## **Toad® for Oracle 17.1**

## **Release Notes**

**Revised 5/23/2024**

#### **Contents**

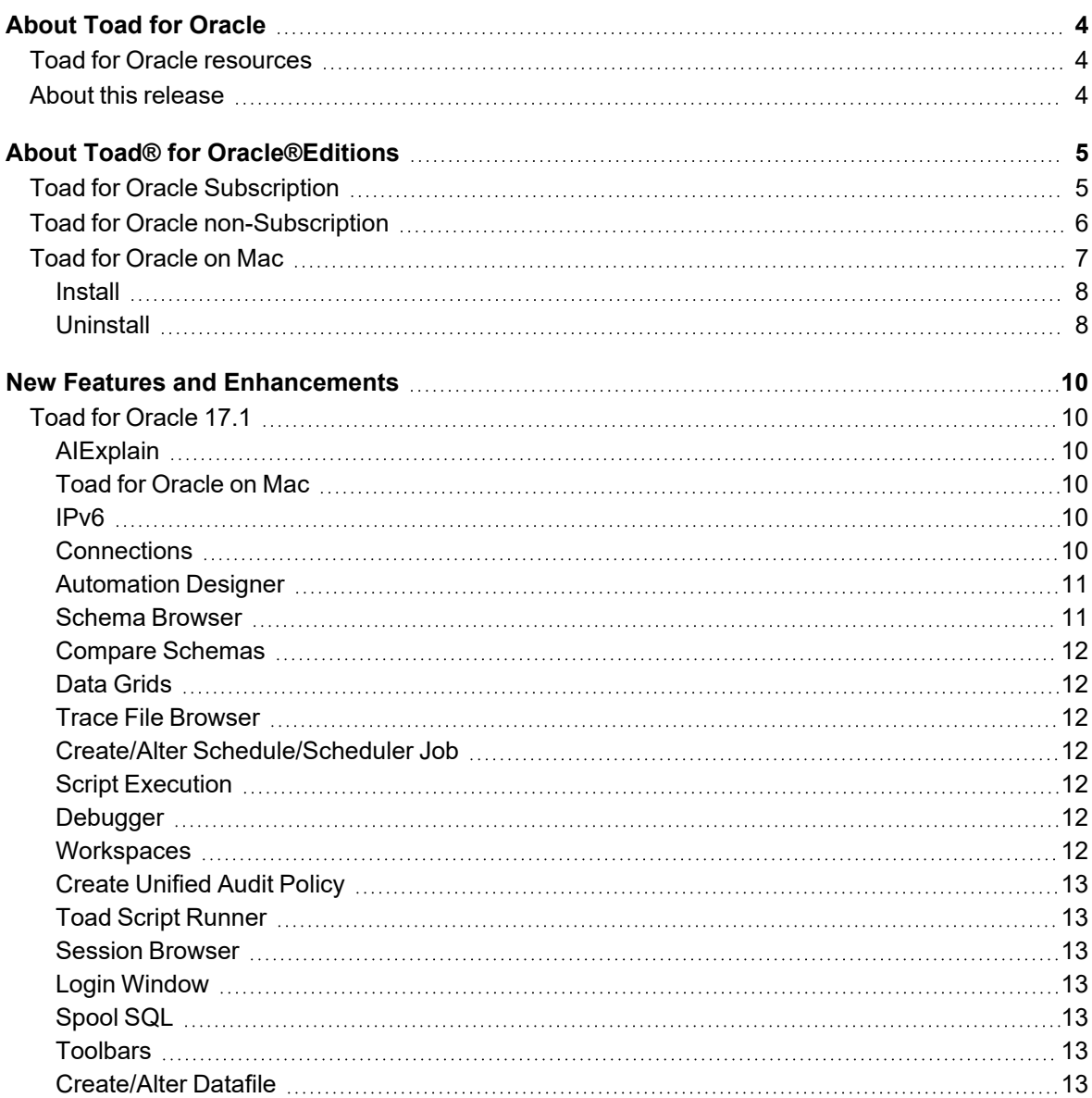

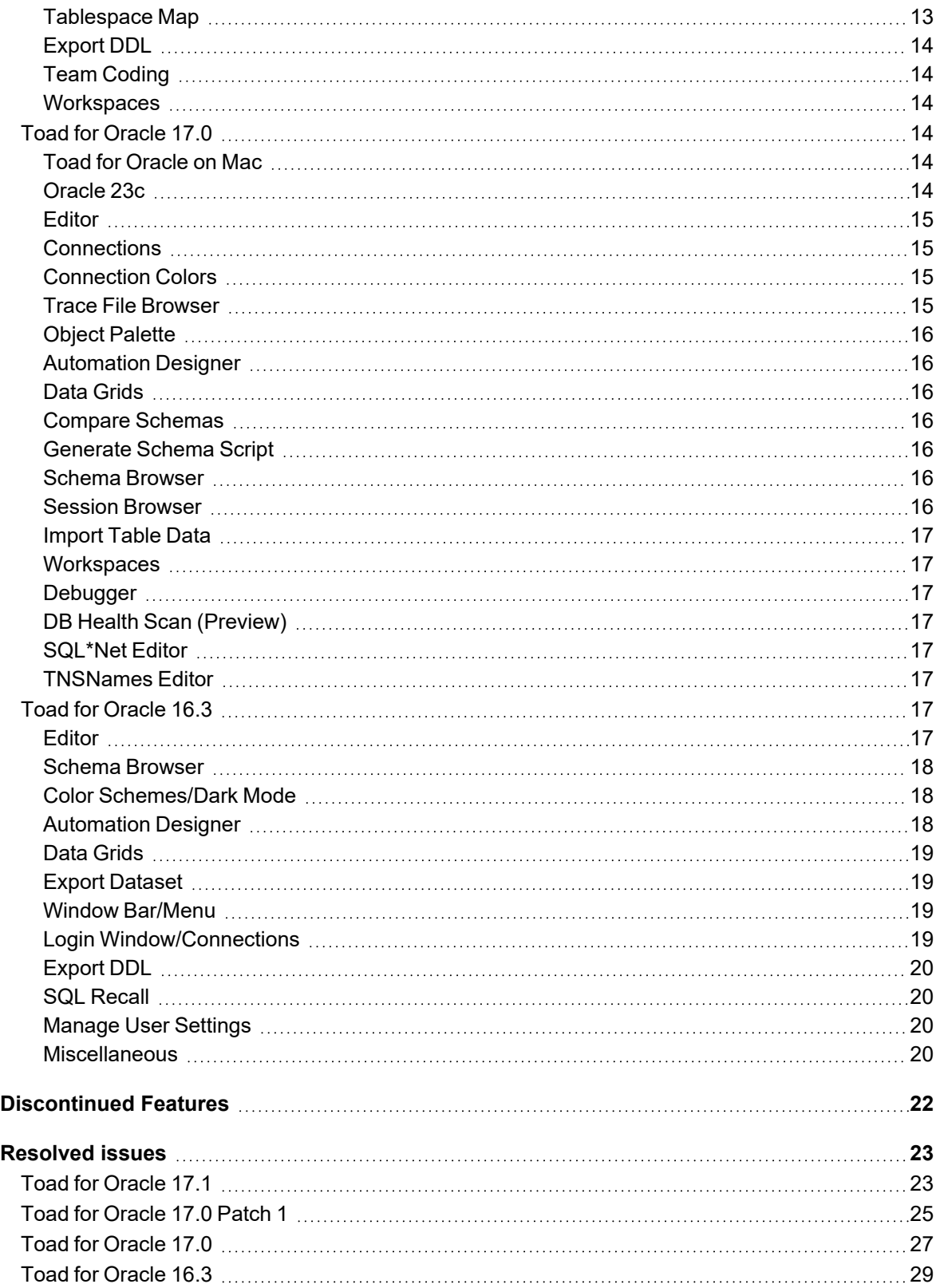

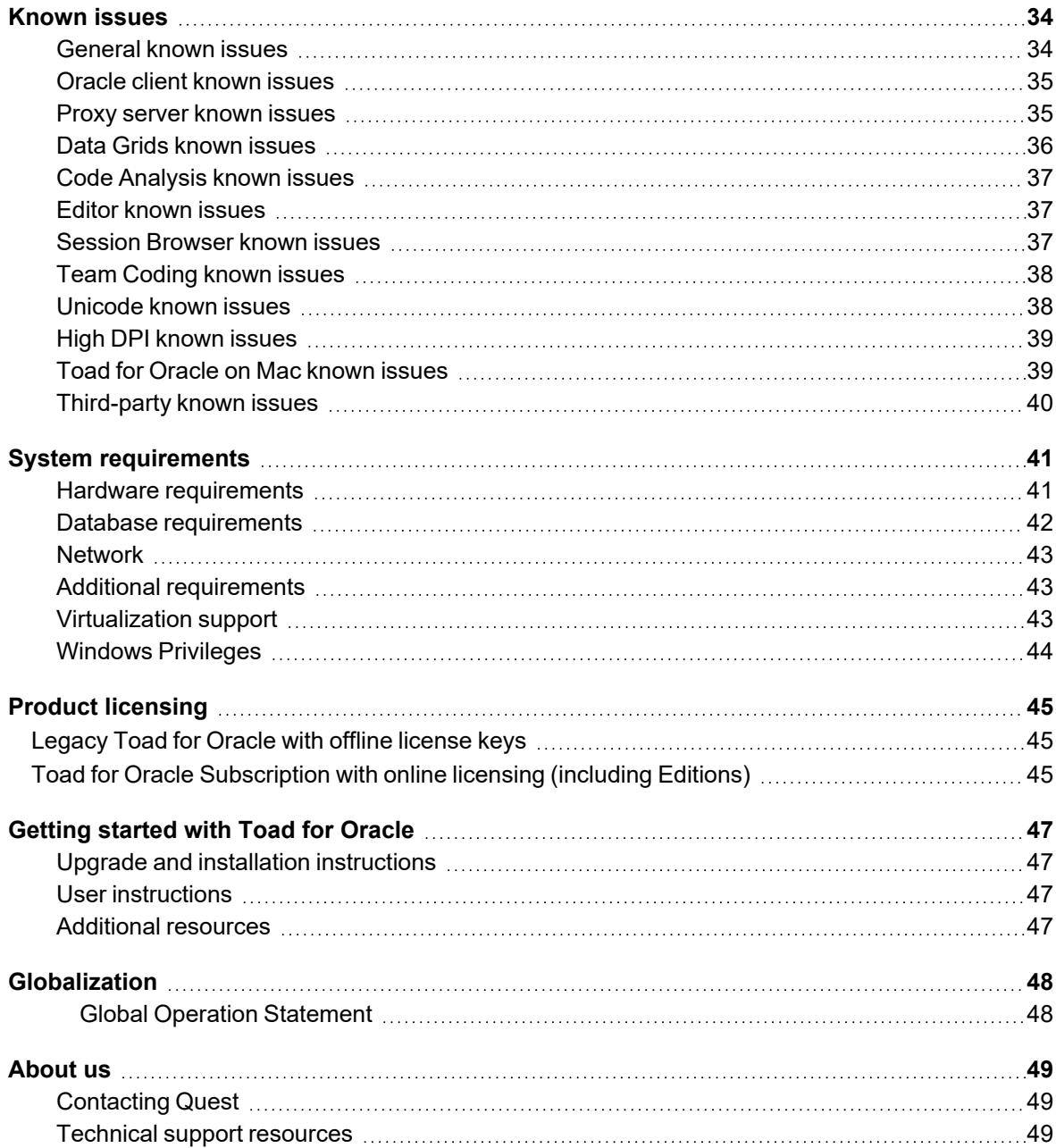

# **About Toad for Oracle**

<span id="page-3-0"></span>Toad for Oracle provides an intuitive and efficient way for database professionals of all skill and experience levels to perform their jobs with an overall improvement in workflow effectiveness and productivity. With Toad for Oracle you can:

- Understand your database environment through visual representations
- Meet deadlines easily through automation and smooth workflows
- Perform essential development and administration tasks from a single tool
- Deploy high-quality applications that meet user requirements; perform predictably and reliably in production
- Validate database code to ensure the best-possible performance and adherence to best-practice standards
- Manage and share projects, templates, scripts, and more with ease

The Toad for Oracle solutions are built for you, by you. Nearly two decades of development and feedback from various communities like Toad World have made it the most powerful and functional tool available. With an installedbase of over two million, Toad for Oracle continues to be the "de facto" standard tool for database development and administration.

## <span id="page-3-1"></span>**Toad for Oracle resources**

Toad World is a unique and valuable resource available to all Toad users. Toad World provides forums, blogs, videos, product information, Beta releases (when available), and Trial downloads for Toad products. Visit Toad World at: [https://www.toadworld.com](https://www.toadworld.com/).

Two of the most-often used features of Toad World are the Forums and the Idea Pond.

- On the Idea Pond page, you can submit your ideas to improve Toad and vote for or comment on other ideas. The Toad team takes your suggestions seriously, and you may even hear back from one of our developers on the topic. We encourage all Toad users—from new to experienced—to let us know how we can improve Toad.
- On the Forum page, you can ask a question or start a discussion and view all other forums within the Toad community.

The Toad World blog pages feature a broad range of information, including topics of interest to our industry, as well as instructions from team members on how to use the latest Toad features.

The Toad for Oracle [web-based](https://support.quest.com/training-product-select) training is a perfect accompaniment to your product license. This free training walks you through major product features and explains how to perform frequent tasks. You'll also see how to utilize timesaving automation functionality. You'll receive a certificate of completion for each course once you pass the accompanying test.

## <span id="page-3-2"></span>**About this release**

Toad for Oracle17.1 is a minor release, with enhanced features and functionality.

Toad for Oracle 17.1 includes component and requirement upgrades. These upgrades address security vulnerabilities previously identified in the third party component.

# <span id="page-4-0"></span>**About Toad® for Oracle®Editions**

<span id="page-4-1"></span>Each Toad for Oracle Edition is packaged with additional Quest products to expand your experience.

## **Toad for Oracle Subscription**

Toad for Oracle is now available with subscription licensing. The benefits of subscription include:

- All of the great, award-winning Toad features you have grown to love
- Access to our world-class support team, Knowledge Base, how-to videos and more
- Quest Auto Update keeping you on the latest version
- Online License [Management](https://licensing.toadworld.com/) making it easy to assign licenses to individuals, keep track of individual usage, manage organizations, and reassign unused or under-used licenses as needed to ensure license compliance
- Automatic Renewal ensuring that Toad for Oracle Subscription will be continuously available to users
- Invitations to training events like our Ask Toad and Toad Training Tuesdays series

The following products may be part of your Toad for Oracle Subscription Edition:

- Toad for [Oracle](https://support.quest.com/toad-for-oracle-subscription/download-new-releases)
- Benchmark Factory for Databases
- Code Tester for Oracle
- Spotlight on Oracle
- SQL Optimizer for Oracle
- erwin Data [Modeler](https://support.quest.com/toad-for-oracle-subscription/download-new-releases) Lite for Oracle

The following Toad for Oracle Subscription Editions are available:

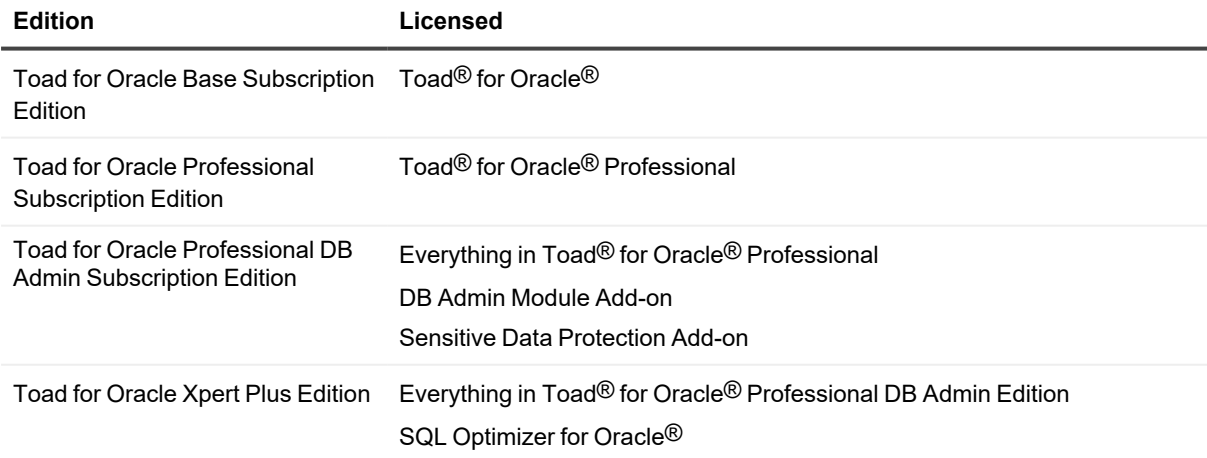

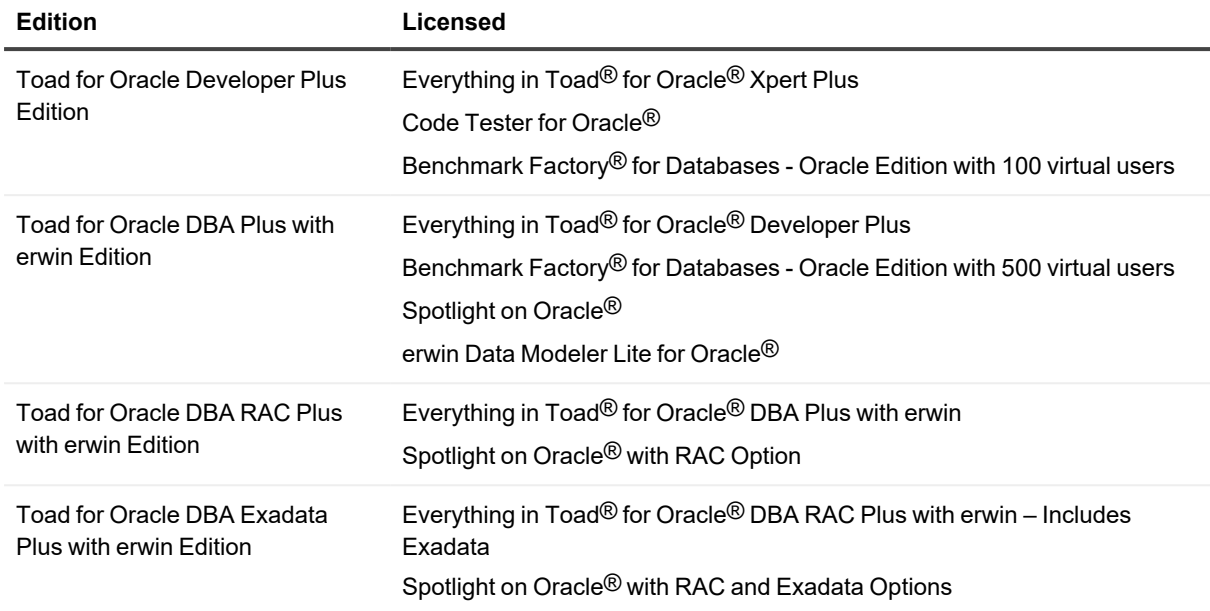

<span id="page-5-0"></span>**NOTE:** Spotlight on Oracle® includes Spotlight on Unix/Linux, Spotlight on Windows, and Spotlight on Oracle® Data Guard.

# **Toad for Oracle non-Subscription**

Toad for Oracle non-Subscription uses offline term and perpetual licensing. This is Toad for Oracle's legacy licensing model.

The following products may be part of your Toad for Oracle non-Subscription Edition:

- Toad for [Oracle](https://support.quest.com/toad-for-oracle/download-new-releases)
- **[Benchmark](https://support.quest.com/benchmark-factory-for-database/download-new-releases) Factory for Databases**
- Code Tester for [Oracle](https://support.quest.com/code-tester-for-oracle/download-new-releases)
- [Spotlight](https://support.quest.com/spotlight-on-oracle/download-new-releases) on Oracle
- SQL [Optimizer](https://support.quest.com/sql-optimizer-for-oracle/download-new-releases) for Oracle
- erwin Data [Modeler](https://support.quest.com/toad-for-oracle/download-new-releases) Lite for Oracle
- Toad Data [Modeler](https://support.quest.com/toad-data-modeler/download-new-releases)

The following Toad for Oracle non-Subscription Editions are available:

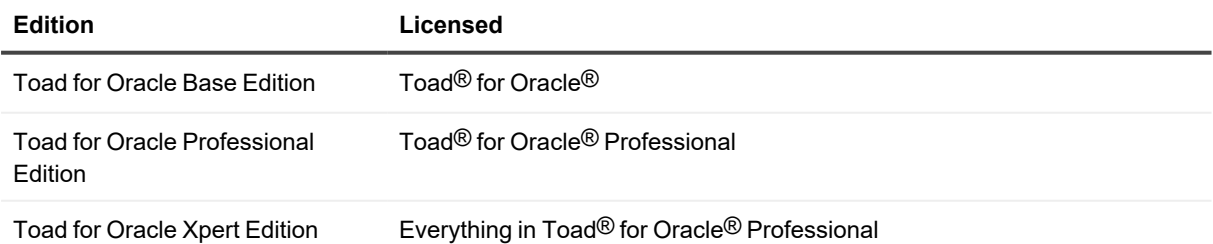

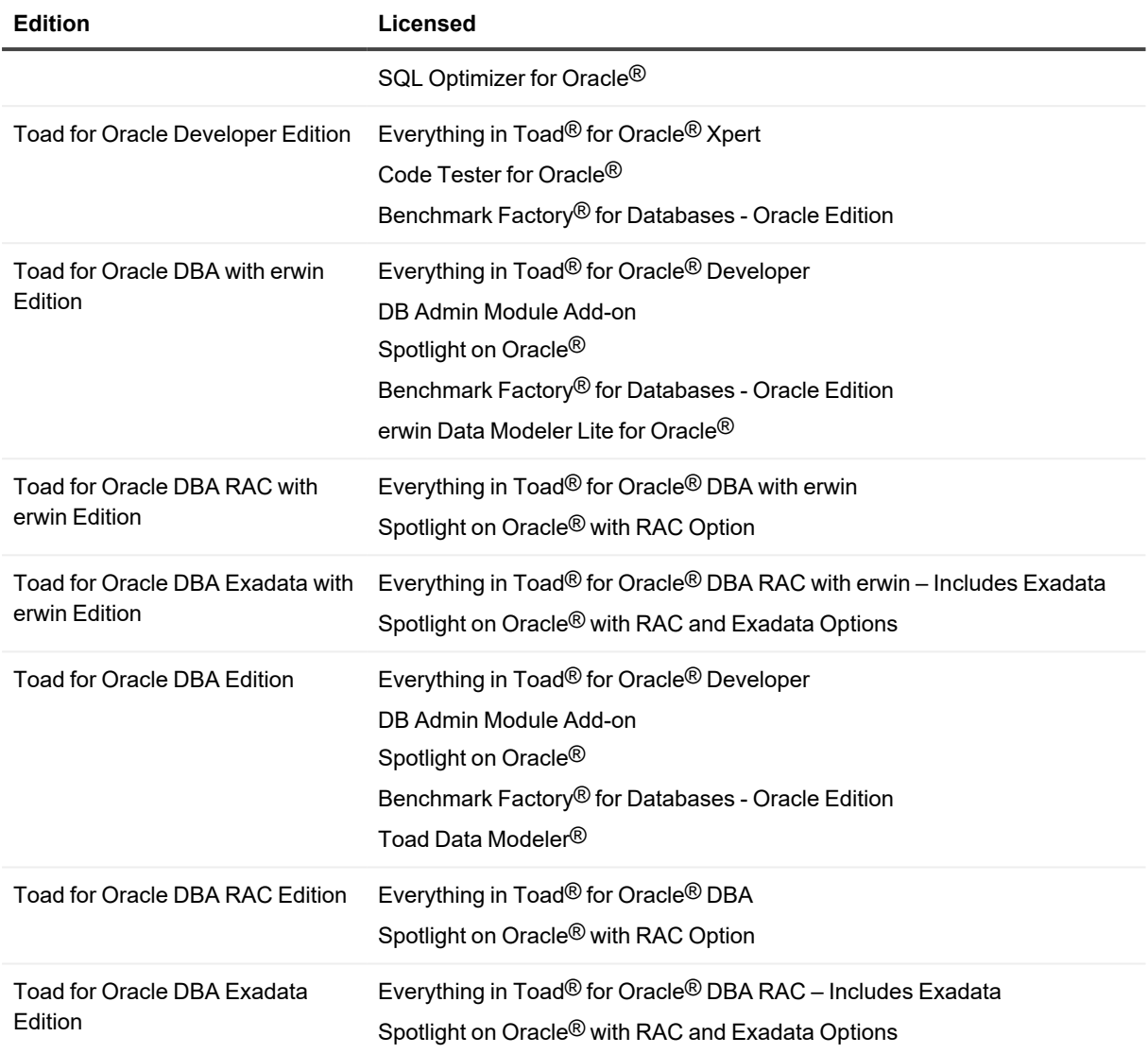

**NOTE:** The DB Admin Module can be added to any Toad Edition. Spotlight on Oracle® includes Spotlight on Unix/Linux, Spotlight on Windows, and Spotlight on Oracle® Data Guard.

## <span id="page-6-0"></span>**Toad for Oracle on Mac**

Toad for Oracle is now available for Mac using a new license specific for macOS. Click [here](https://www.quest.com/register/141779/) to download the free trial.

It includes the great, award-winning Toad features you have grown to love with a few limitations:

- There is no installer so setting Toad to be read-only or disable internet access using command-line arguments during installation is not possible
- <sup>l</sup> Scheduling tasks and **Utilities | Task Scheduler** are unavailable
- Auto Update is unavailable in the Subscription version
- The edition includes Toad for Oracle; additional Quest products are not included
- Team Coding does not support VCS integration
- Excel Instance and Microsoft Access formats for Export/Import features are unsupported
- Only executables bundled with Toad may be launched (e.g. Toad Script Runner); other external applications and **Utilities | External Tools** are unsupported
- Font choosers may appear to duplicate fonts due to truncation; Courier New, Courier New Baltic, and Courier New Greek, for example, may all show as Courier New
- Only clientless connections are supported
	- Direct connect works as usual
	- TNS and LDAP connections work as usual provided the network configuration files (e.g. tnsnames.ora, ldap.ora, and sqlnet.ora) are found on disk in either of these folders:
		- <sup>l</sup> **\$TNS\_ADMIN**
		- <sup>l</sup> **\$ORACLE\_HOME/network/admin**
	- <sup>l</sup> If **TNS\_ADMIN** and **ORACLE\_HOME** are not defined environment variables you may place the network configuration files in a special folder created by Toad upon first launch for this purpose; only one of these folders will exist depending on your version of Toad:
		- <sup>l</sup> **~/Library/Application Support/Toad for Oracle/TnsAdmin**
		- <sup>l</sup> **~/Library/Application Support/Toad for Oracle Subscription/TnsAdmin**

The following Toad for Oracle on Mac Editions are available:

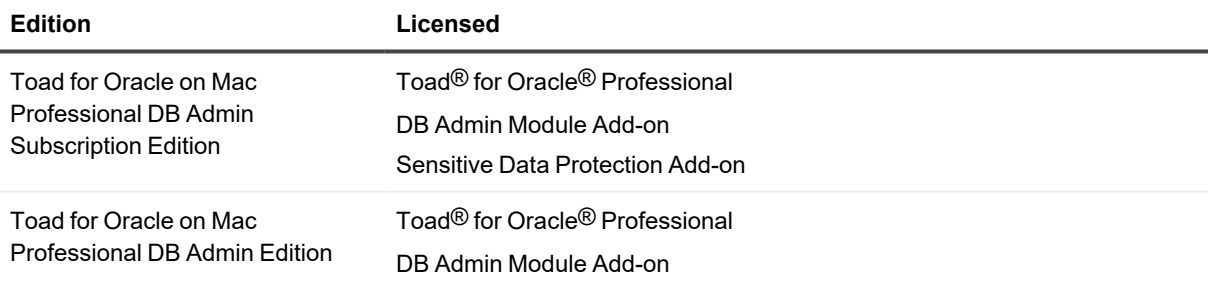

#### <span id="page-7-0"></span>**Install**

- 1. Download the Toad for Oracle on Mac zip file
- 2. Double-click the zip file; macOS will automatically extract it to the current folder
- 3. Optionally copy the app folder to the **Applications** folder; macOS will prompt you to do so upon first run if run from any other location

## <span id="page-7-1"></span>**Uninstall**

- 1. Quit Toad for Oracle
- 2. Move the app folder to **Trash**

3. Removing the app does not remove Toad for Oracle's configuration files; delete **~/Library/Application Support/Toad for Oracle** for complete removal

For more information about the products in your Toad for Oracle Edition and the minimum system requirements for running these products, see the Toad for Oracle Editions release notes at: <https://support.quest.com/technical-documents>

# <span id="page-9-0"></span>**New Features and Enhancements**

# <span id="page-9-1"></span>**Toad for Oracle 17.1**

## <span id="page-9-2"></span>**AIExplain**

Using the power of AI, Toad examines your code providing an explanation of its purpose.

**Note:** AIExplain is a preview feature available to Toad for Oracle Subscription users. Refer to the [Knowledge](https://support.quest.com/kb/4375221) Base for instructions on how to enable it. Learn more about AI and Toad at Toad [World.](https://blog.toadworld.com/toad-for-oracle-introducing-the-beta-ai-explain-feature)

## <span id="page-9-3"></span>**Toad for Oracle on Mac**

- Improved Editor and Data Grid fonts
- Toad's File menu is merged into the macOS File menu
- The TNS\_ADMIN location is more prominent

## <span id="page-9-4"></span>**IPv6**

IPv6 support has been extended to the following features:

- Clientless database connections
- $\cdot$  SSH
- S/FTP
- RExec

## <span id="page-9-5"></span>**Connections**

- More prominent connection color border on Connection and Window toolbar buttons
- Menu items added to the "Session" menu allow for disconnecting sessions without closing associated windows
	- <sup>l</sup> "Disconnect" and "Disconnect all" will leave the connection toolbar button intact as well as all associated windows, but the underlying session to the database will be terminated
- "End Connection" in previously releases has been renamed "Close Connection" and functions the same as it always has; the underlying Oracle session is terminated and all associated windows are closed
- Audit and Access banner text is displayed for clientless connections
- <sup>l</sup> Option to allow/prevent access to the SYS.USER\$ table, allowed by default (**View | Toad Options | Oracle | General | "Check for access to SYS.USER\$"**)
- <sup>l</sup> Option to include/exclude "as SYSDBA" in Connection toolbar button caption, shown by default (**View | Toad Options | Toolbars/Menus | Toolbars | "Include 'as SYSDBA'"**)

## <span id="page-10-0"></span>**Automation Designer**

- Actions and apps can be disabled to prevent them from running
- Action properties can be modified in bulk
- Generate Schema Script action supports variables in the "Top Level Directory" field
- Generate Schema/Database Script and Compare Schema/Database actions support variables for connections and source/target schemas
- <sup>l</sup> Export Dataset action now executes all statements in a script and exports the results of SELECT statements
- Execute Script action will automatically check ORA error codes added to the list of ignored errors
- Execute Script action property to "Notify on script error" suppresses all errors when unchecked, shown by default
- Email action supports content type (Plain Text or HTML)
- <span id="page-10-1"></span>• Improved saving of the underlying data file to better support multiple, concurrent running Toad instances

#### **Schema Browser**

- Quick filters can be saved per connection
- Ctrl+F in the left side places focus in the "Quick Filter" edit
- Commit/Rollback buttons enable only when in transaction
- Tablespace "Free Space" tab displays storage used by recycle bin
- "Create insert statements for all rows" supports "Data Masking"
- Tablespaces "Objects" tab now has a button to rebuild selected objects allowing you to move them to a new tablespace
- Tablespaces "Add > Datafile" now works across multiple selected tablespaces
- Tables "Indexes" tab has "Created"
- Tables "Stats/Size" tab has "Include indexes" checkbox
- Favorites persists node expansion state
- <sup>l</sup> Some commands have configurable shortcuts (**View | Toad Options | Toolbars/Menus | Shortcuts**)

## <span id="page-11-0"></span>**Compare Schemas**

• Comparison includes EDITIONABLE

## <span id="page-11-1"></span>**Data Grids**

- Blob preview for PDF, XLSX, DOCX (first page), Text, Image, and Hex
- Customizable context menu

## <span id="page-11-2"></span>**Trace File Browser**

- Advice for more wait events
- "Wait Summary" histogram
- The worst performing SQL is highlighted in red
- SQL binds driven by a CURSOR loop are automatically identified
- <sup>l</sup> "File Header" tab added to better organize data previously shown on the "Query Summary" tab
- "Wait Summary" tab includes min/avg column
- Notes can be added to a SQL statement
- "File Preview" includes start/end times, executions, fetches, and parses

## <span id="page-11-3"></span>**Create/Alter Schedule/Scheduler Job**

• Buttons for sample start and end times

## <span id="page-11-4"></span>**Script Execution**

<sup>l</sup> Summary grid summarizes the execution/fetch/total times, number of rows, and the SQL of the other data grids

## <span id="page-11-5"></span>**Debugger**

• Breakpoints persist between debugging sessions

## <span id="page-11-6"></span>**Workspaces**

• Auto Save and Load options are separate

## <span id="page-12-0"></span>**Create Unified Audit Policy**

• Added support for CONTAINER=ALL when connected to a root CDB

## <span id="page-12-1"></span>**Toad Script Runner**

- Use F2 to toggle full screen edit area
- Connection info shown in title bar matches Toad
- Improved tab navigation with a dropdown arrow to list all tabs

## <span id="page-12-2"></span>**Session Browser**

- Start and stop tracing across all database sessions
- Active filter name is displayed in the toolbar

## <span id="page-12-3"></span>**Login Window**

- Option checkboxes have been moved to the Settings dropdown menu, e.g. Save Passwords
- TNSPING button returns the output of tnsping.exe verbatim
- Focus is restored to the grid column that was focused when the window was last closed
- Option added to place focus in the grid or right side when opened

## <span id="page-12-4"></span>**Spool SQL**

• OCI Describe events are shown

## <span id="page-12-5"></span>**Toolbars**

• Close a connection/window by middle clicking on its toolbar button

## <span id="page-12-6"></span>**Create/Alter Datafile**

- Add multiple datafiles at once
- Find/Copy now lists the default disk group (ASM)

## <span id="page-12-7"></span>**Tablespace Map**

• Display the contents of a single datafile in multi-file tablespaces

## <span id="page-13-0"></span>**Export DDL**

• Much faster when exporting multiple objects **Note:** The order of statements and number of line breaks may differ when using "One file per schema" or "One file per object type" options

## <span id="page-13-1"></span>**Team Coding**

• Improved performance working with multiple objects, e.g. check in/out

## <span id="page-13-2"></span>**Workspaces**

- "Save" saves without confirmation
- "Save as" added
- <span id="page-13-3"></span>• "Delete" and "Rename" options show additional info about the workspace

# **Toad for Oracle 17.0**

## <span id="page-13-4"></span>**Toad for Oracle on Mac**

<span id="page-13-5"></span>Toad for Oracle Professional DB Admin edition is now available for Mac. Click [here](https://www.quest.com/register/141779/) to download the free trial.

## **Oracle 23c**

- Support for new features in Create/Alter windows, generated scripts, and elsewhere as appropriate:
	- ANNOTATIONS
	- Boolean datatypes
	- **DEFAULT ON NULL FOR INSERT AND UPDATE**
	- DOMAINS
	- IF [NOT] EXISTS
	- JSON-Relational Duality Views
	- PRECHECK Constraints
	- Schema-level privileges

## <span id="page-14-0"></span>**Editor**

- Data grids can be pinned allowing for multiple statements to be executed within a single tab without losing the results of the previous execution
- Option added to trim whitespace when saving files
- Improved performance when the Navigator option to "Show references" is unchecked; also applies to the Schema Browser when viewing PL/SQL objects
- Improved performance of parameter assistance for Oracle built-in functions defined within the SYS.STANDARD package, e.g. TO\_CHAR()
- Added an option to the Script Output tab that synchronizes the Editor caret position with the active Script Output data grid and vice versa
- Exporting all Script Output data grids to an Excel file now produces a summary sheet
- Old, automatic backups are purged for improved performance
- Option added to enable utPLSQL integration if it is installed; unchecking this option improves performance by eliminating internal queries, but disables all Editor support for utPLSQL test suites

## <span id="page-14-1"></span>**Connections**

- SSH connections can be made natively without needing PuTTY or similar
- Clientless connections support TCPS protocol
- Common users having the SET CONTAINER privilege can easily switch between CDB and PDB instances via the Connection Bar context menu

## <span id="page-14-2"></span>**Connection Colors**

• An option has been added to fill Toad's title bar with the active connection's color when using a color scheme and connection colors

## <span id="page-14-3"></span>**Trace File Browser**

- Improved workflow when loading files from the database server
	- Option to exclude non-SQL trace files
	- Filter by file content, e.g. SQL ID, tablename, or any text that may exist in the trace file
	- Limit files to only those produced within a specified timeframe
	- Option to preview files after retrieval

## <span id="page-15-0"></span>**Object Palette**

• Option added to "Show Subobjects" that displays related objects (e.g. table constraints, grants, indexes, triggers, etc.) just like the Schema Browser's "Show LHS Subobjects" feature

## <span id="page-15-1"></span>**Automation Designer**

- Improved Action palette
- Export Dataset action can pass variables to SQL files as parameters

## <span id="page-15-2"></span>**Data Grids**

- Columns can be sorted even when the query contains an ORDER BY clause
- <sup>l</sup> *Find Data* and *Filter Data* from the context menu allows searching and filtering across multiple columns
- A refresh button has been added to the Editor Data Grid to reexecute the query
- Single Record Viewer supports copying the column header and value to clipboard

## <span id="page-15-3"></span>**Compare Schemas**

• Options added to verify that tablespaces and Oracle features exists in the target database; any violations that will cause the sync script to fail are identified in the Difference Details tab

## <span id="page-15-4"></span>**Generate Schema Script**

- Added the ability to combine related objects when generating one script per object; for example, synonyms and grants with their target objects, type/package with its body, indexes with their table, etc.
- An option has been added to include schema name in object filenames
- An option has been added to include private synonyms for objects when exporting

## <span id="page-15-5"></span>**Schema Browser**

- Improved performance when selecting Procedures, Functions, and Packages
- Added the ability to pin quick filters

## <span id="page-15-6"></span>**Session Browser**

- "Kill Session" button added to the Locks tab
- "Status" column added to the Locks tab

### <span id="page-16-0"></span>**Import Table Data**

<span id="page-16-1"></span>• Added the ability to create a new table from the Import Table Data wizard prior to importing

### **Workspaces**

• New command line parameter for launching Toad and opening a specific workspace, e.g.  $Toad.exe$ workspace my\_favorite\_workspace\_name

## <span id="page-16-2"></span>**Debugger**

• A new "Check Privileges" menu item is available from the main Debug menu to check the active connection for the privileges required to debug

## <span id="page-16-3"></span>**DB Health Scan (Preview)**

DB Health Scan is a new window similar to DB Health Check with improved visualization of results. This window is a preview feature with additional improvements planned for a future release.

## <span id="page-16-4"></span>**SQL\*Net Editor**

• Added support for SSL parameters

## <span id="page-16-5"></span>**TNSNames Editor**

<span id="page-16-6"></span>• Added support for Retry Delay, Retry Count, and Compression parameters

# **Toad for Oracle 16.3**

## <span id="page-16-7"></span>**Editor**

- New minimap with options to control position and scale
- Support for font ligatures
- Revamped brace highlighting options to provide additional behavior
- Search across all open Editor tabs from Find in Files/Editors
- Auto Replace options to include/exclude replacement within comments and strings
- Option to lock tab positions when multi-line tab mode is enabled
- Reload file/database object improvements to support reloading all items that have been modified
- Object name highlighting option to highlight dependencies from other schemas
- Navigator option to exclude PL/SQL parameters from sorting
- Navigator option to indicate PL/SQL parameter position
- Navigator option to show references
- Context menu is customizable
- Refactoring item to replace package constant references with their literal values
- Format Code can be canceled
- Additional user experience improvements

#### <span id="page-17-0"></span>**Schema Browser**

- Object quick filter support for regular expressions
- Data tab filter dialog automatically adds quotes for IN/NOT IN conditions
- Data tab filter dialog options to save size/position
- Scheduler Jobs displays "subname" field on the Run Log tab
- Tables | Copy to another schema allows setting options as the default values used each time the window opens
- Tables | Copy to another schema options to create indexes/constraints when creating non-existent tables in the destination schema
- Create/Alter Materialized View option to specify the refresh group
- ID column added to the Arguments tab for PL/SQL
- <span id="page-17-1"></span>• Option to lock tab positions when multi-line tab mode is enabled

### **Color Schemes/Dark Mode**

<span id="page-17-2"></span>Additional schemes

### **Automation Designer**

- New action to run reports configured in the Reports Manager
- New action to perform single column import
- Running apps can be canceled
- Execute Script action option to suppress the progress dialog
- Action palette buttons rearranged to be more intuitive
- Expanded copy to clipboard support to areas that previously lacked it

## <span id="page-18-0"></span>**Data Grids**

- Paste from clipboard across multiple selected cells
- Sort on multiple columns
- Context menu, Appearance submenu improvements

## <span id="page-18-1"></span>**Export Dataset**

- 7-Zip and gzip compression
- Query executed when "Display all results in grid" is unchecked can be canceled
- Flat File export option to set the end of line style
- Excel File export option to retry when the file is locked by another process
- Excel File/Instance export option to allow formulas which sets the Excel column formatting accordingly

### <span id="page-18-2"></span>**Window Bar/Menu**

- Ability to rename a window by right-clicking on its Window Bar button
- Option to show individual Editor tabs on the main Window menu

## <span id="page-18-3"></span>**Login Window/Connections**

- Create multiple logins at once applying the same properties across databases defined in tnsnames.ora
- Reconnect Lost Connections feature added to only reconnect sessions that are known to be disconnected
- Test Connections from the Login window improvements to update password if an ORA-01017 is raised and multiselect output
- Filter tabs when previously used connections are displayed using one of the "Tabbed by" views
- Toad Script Runner clientless connection support
- Retry button on the connection error dialog
- Messages configured using the SEC\_USER\_UNAUTHORIZED\_ACCESS\_BANNER and SEC\_USER AUDIT\_ACTION\_BANNER properties in the server's sqlnet.ora are displayed and acceptance is required to make the connection
- Custom field values can be modified when editing multiple login records

## <span id="page-19-0"></span>**Export DDL**

- Option to group object DDL into folders by their object type
- Option to exclude BEQUEATH clause from Views

## <span id="page-19-1"></span>**SQL Recall**

- Improved workflow when moving items from recently used to saved
- Options moved from the toolbar to a dedicated dialog to improve toolbar usefulness
- Additional display options and usability improvements

## <span id="page-19-2"></span>**Manage User Settings**

- Automatically backup key configuration files with options to configure what is backed up, the frequency, and a discard policy for old backups
- Ability to reset user files and selectively restore configuration files from a backup

### <span id="page-19-3"></span>**Miscellaneous**

- Team Coding automatically remaps object IDs which is necessary when controlled objects have been dropped and recreated
- Code Analysis option to limit the number of violations per rule type
- Compare Schemas produces an overall summary file in addition to each comparison's individual report when the multiple schemas option is used
- Various improvements to document recovery
- Various improvements to Master Detail Browser
- Many bugs fixes and other enhancements

You can find the most up-to-date list of new features for this release in the *Toad for Oracle Release Notes* found at: <https://support.quest.com/toad-for-oracle/technical-documents>.

# **Discontinued Features**

<span id="page-21-0"></span>**Knowledge Xpert.** Knowledge Xpert is no longer available on Toad World. Beginning with release 13.1, Toad components no longer reference the online Knowledge Xpert.

**Ask a Question.** The **Go to Toad World** and **Ask a Question** commands on the Toad World toolbar have been replaced. To ask a question, click the **Forums** toolbar button to go directly to the forum. To go to Toad World, click the **Forums** or the **Browse Blogs** toolbar buttons. You can also use the Help menu: **Help | Toad World | Forums**. This change is found in Toad for Oracle 13.1 or later.

**Integration with Toad Intelligence Central.** Beginning with Toad for Oracle 13.1, Toad no longer provides integration with Toad Intelligence Central. The Toad Intelligence Central window is not available and you cannot publish scripts, files, Code Analysis results, and other resources to a Toad Intelligence Central server using Toad for Oracle. You cannot connect to Toad Intelligence Central through Toad for Oracle.

# **Resolved issues**

<span id="page-22-1"></span><span id="page-22-0"></span>The following is a list of issues addressed and enhancements implemented in this release of Toad for Oracle.

# **Toad for Oracle 17.1**

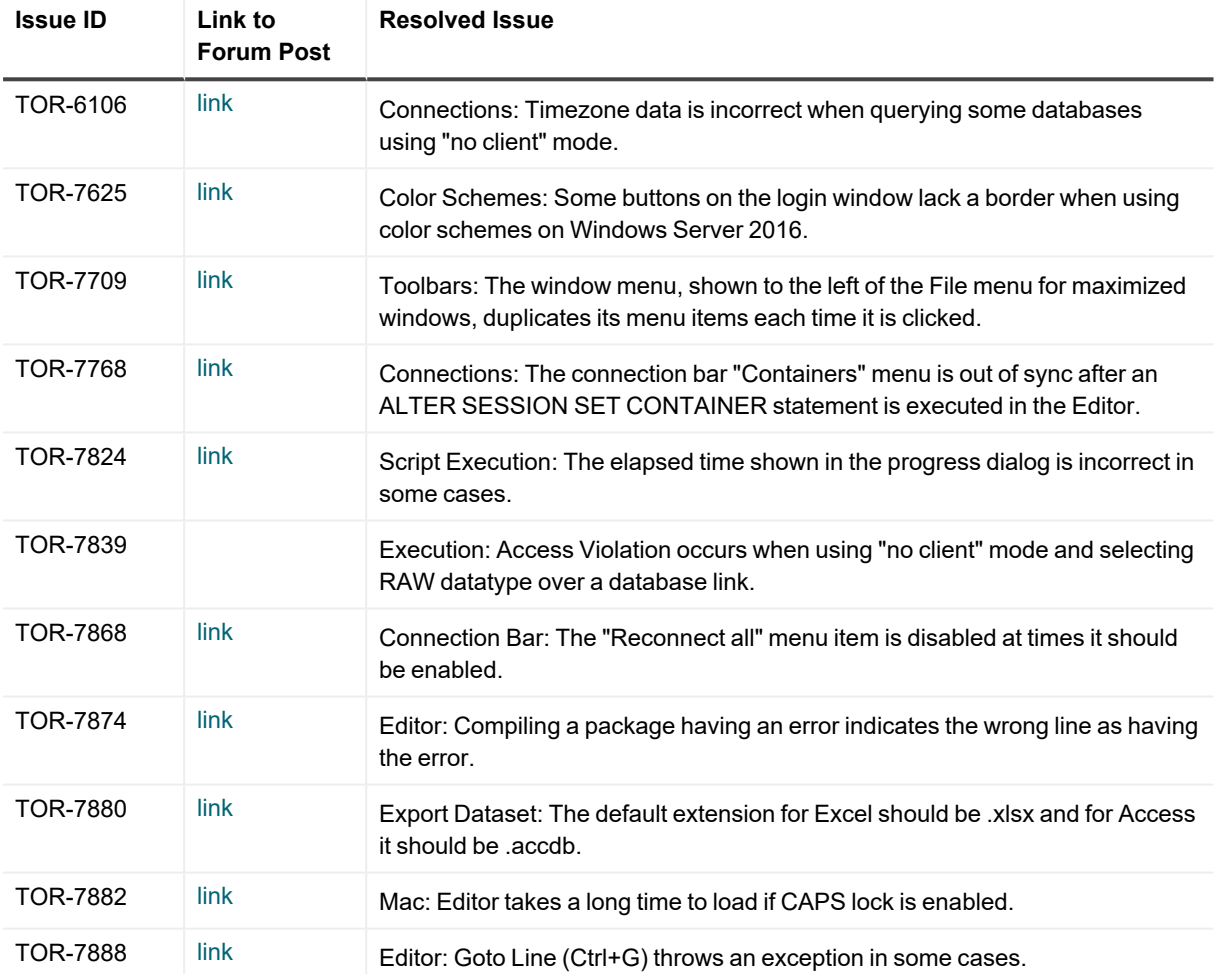

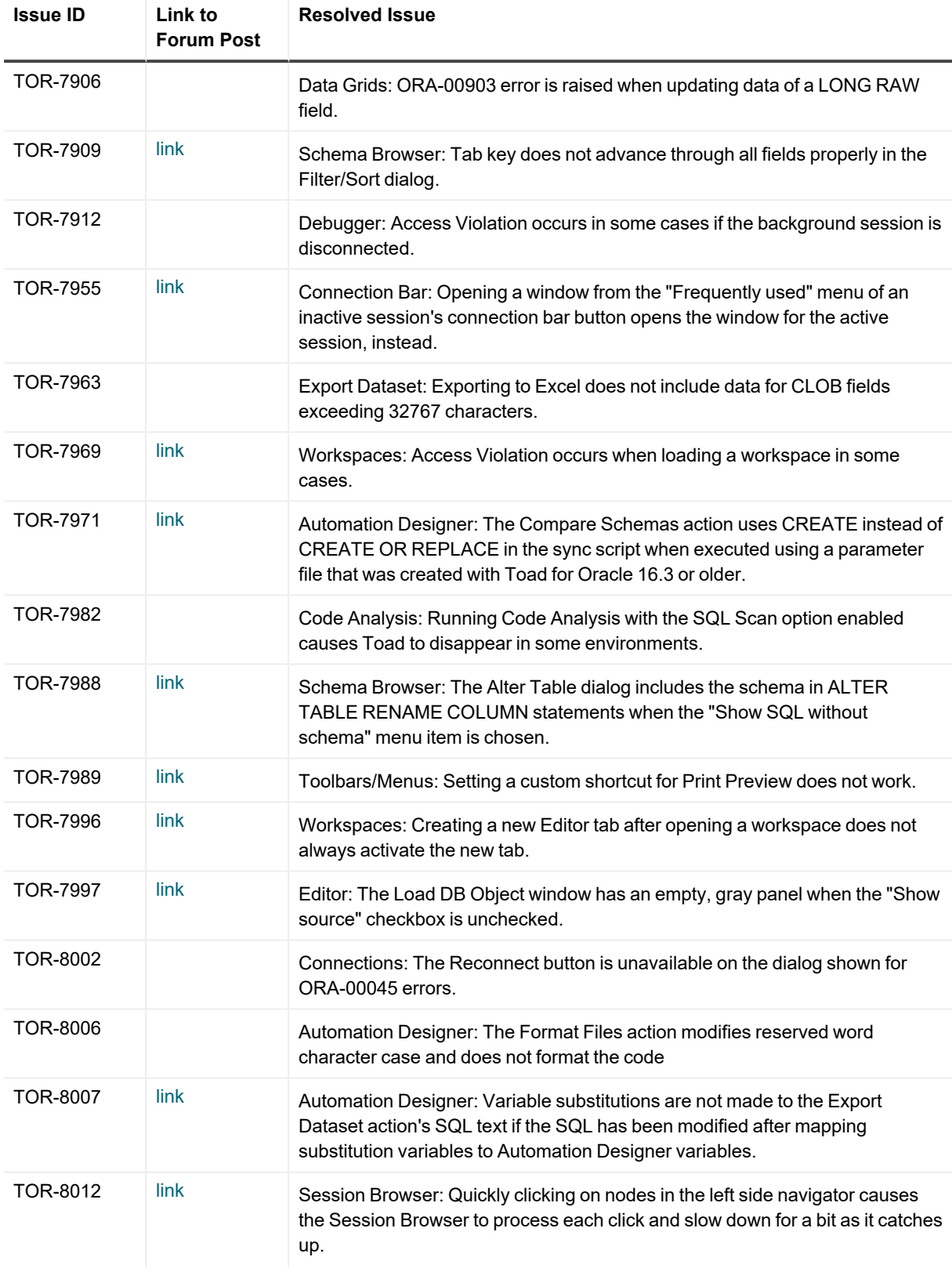

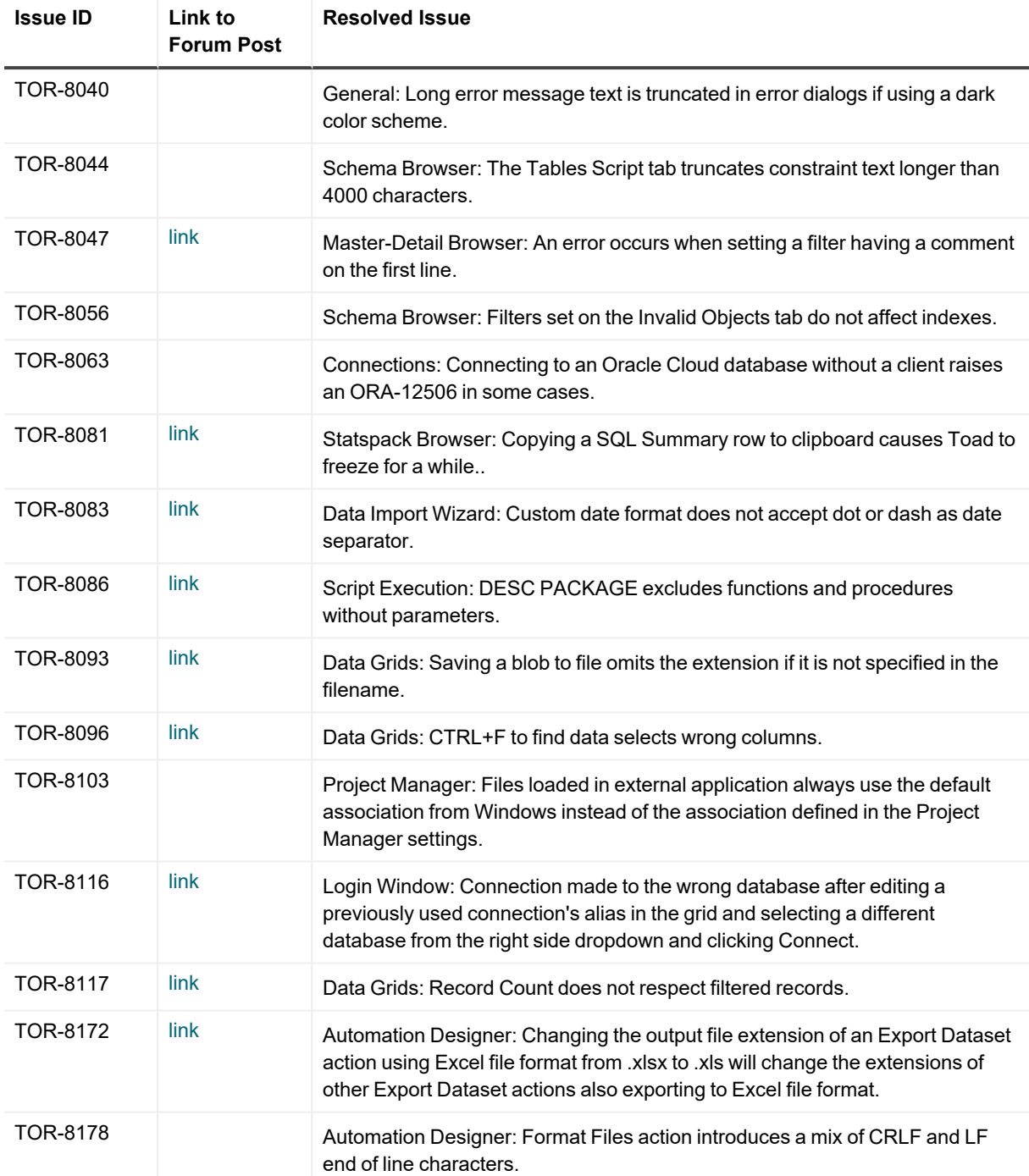

## <span id="page-24-0"></span>**Toad for Oracle 17.0 Patch 1**

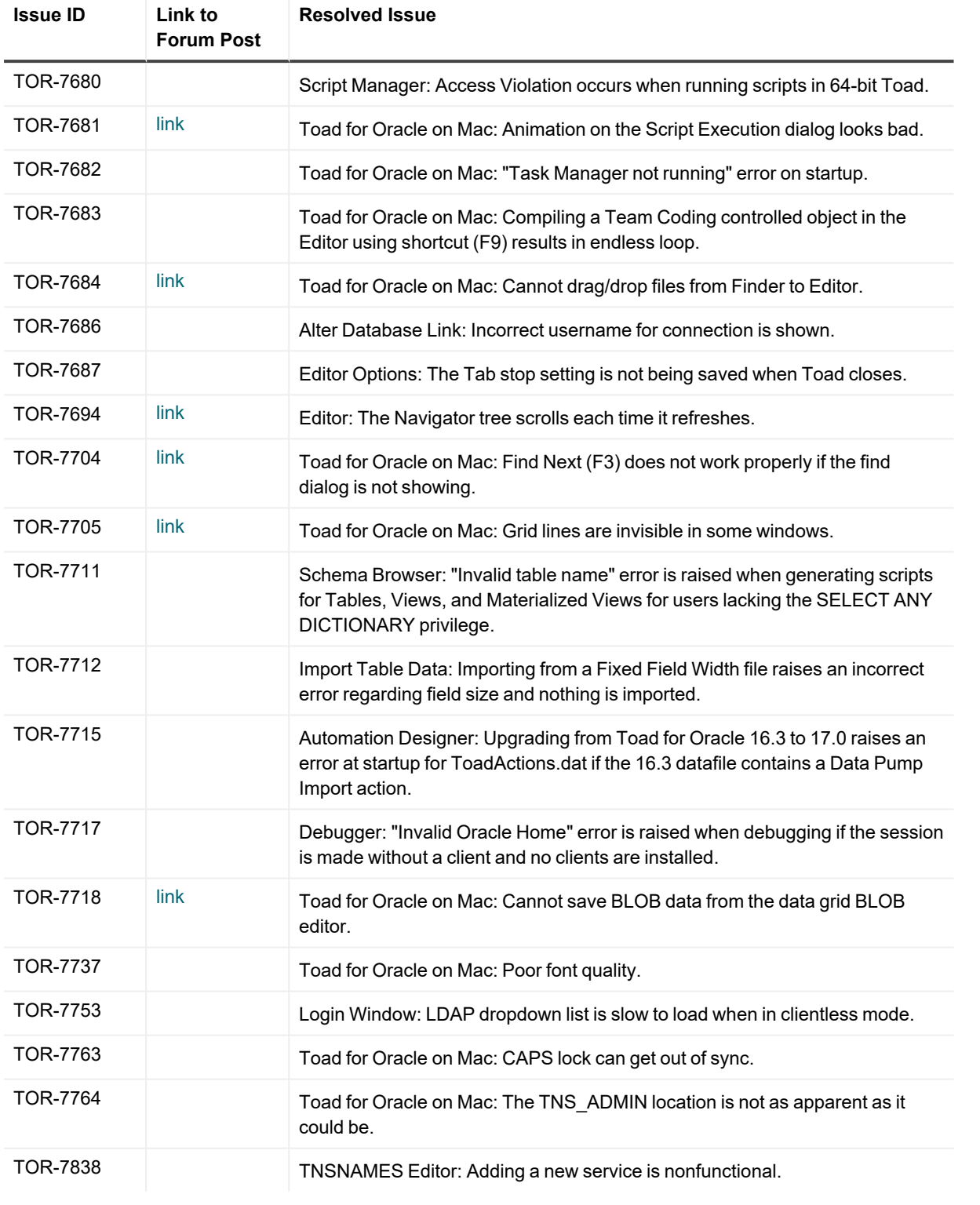

# <span id="page-26-0"></span>**Toad for Oracle 17.0**

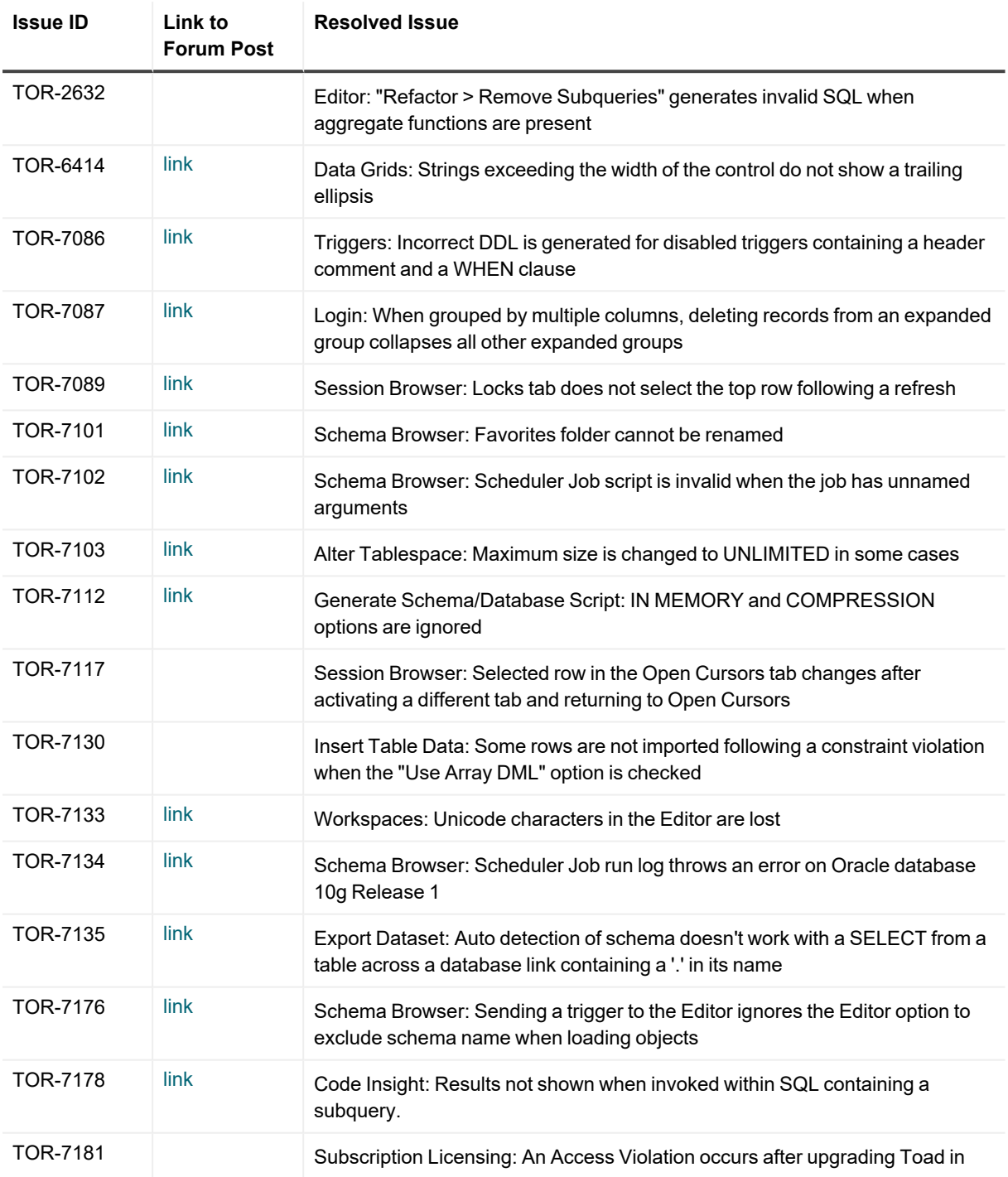

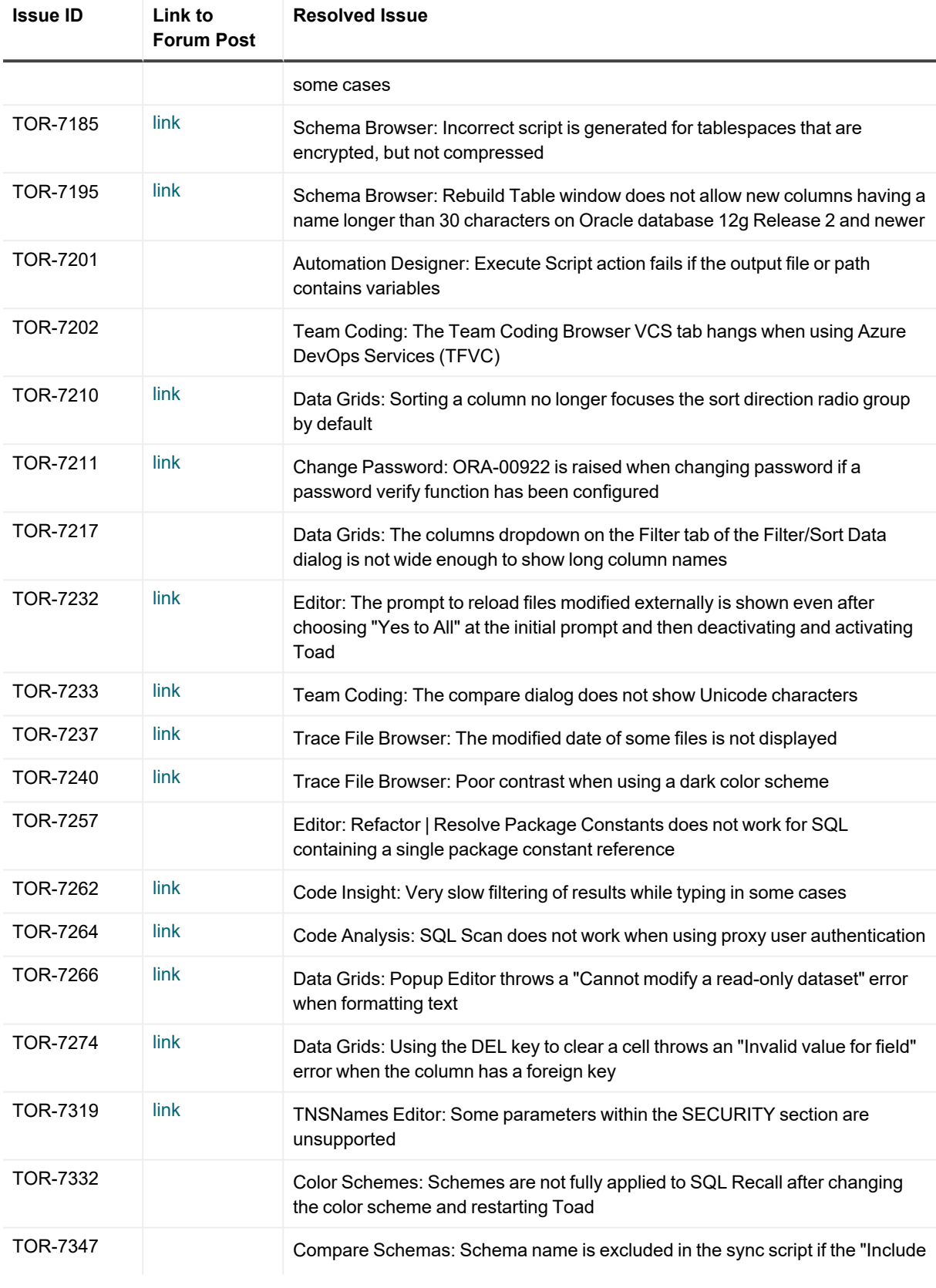

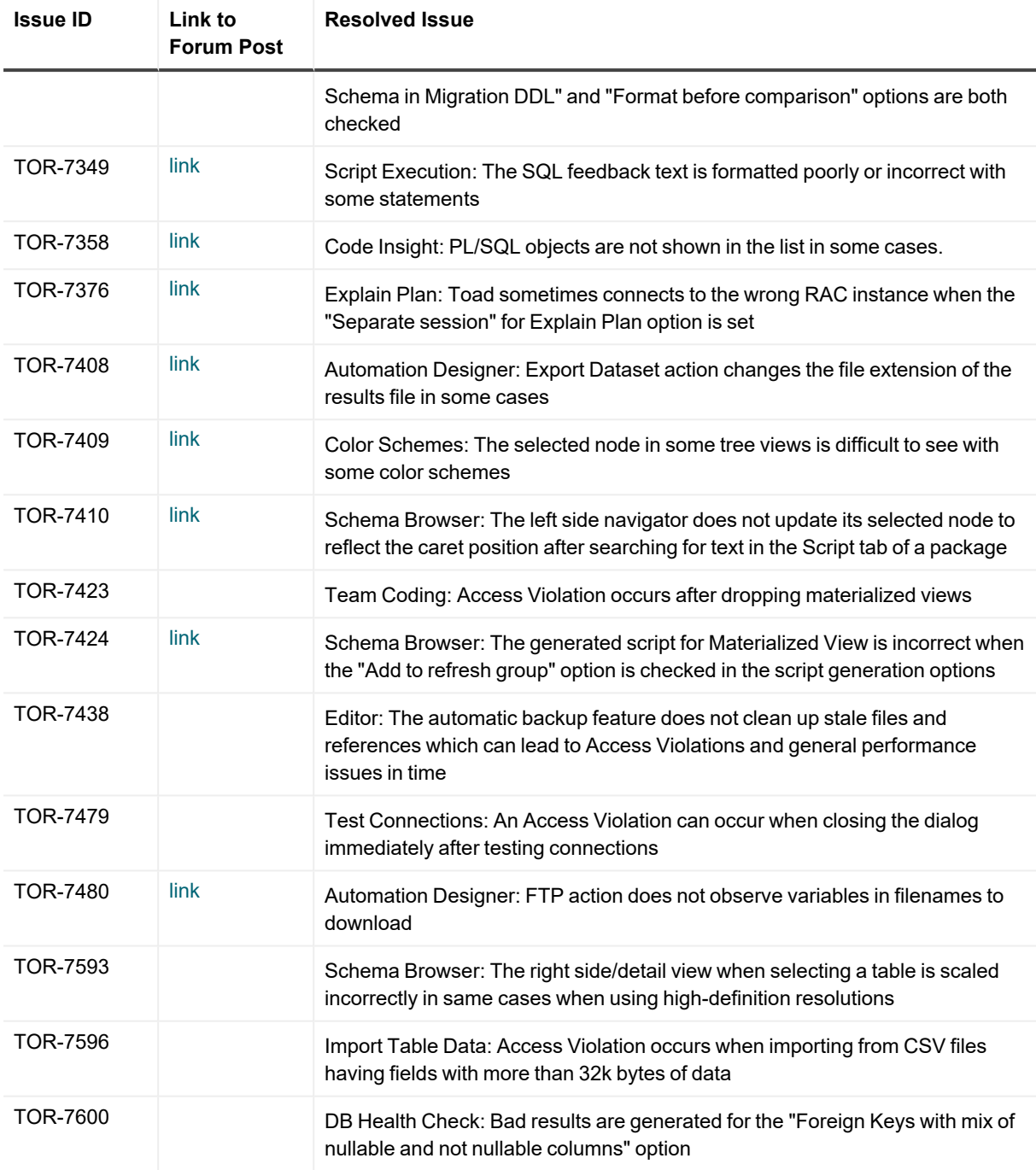

## <span id="page-28-0"></span>**Toad for Oracle 16.3**

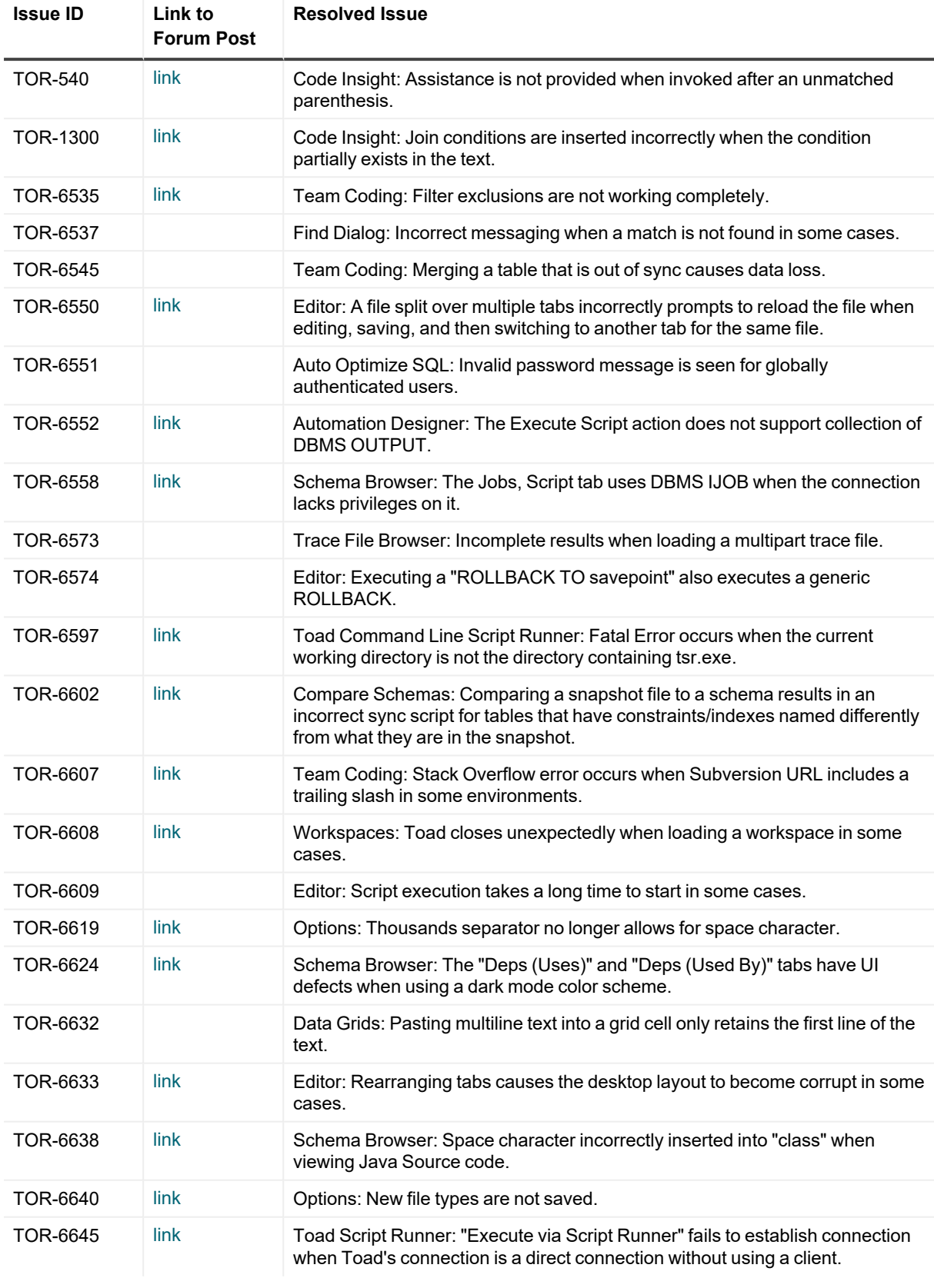

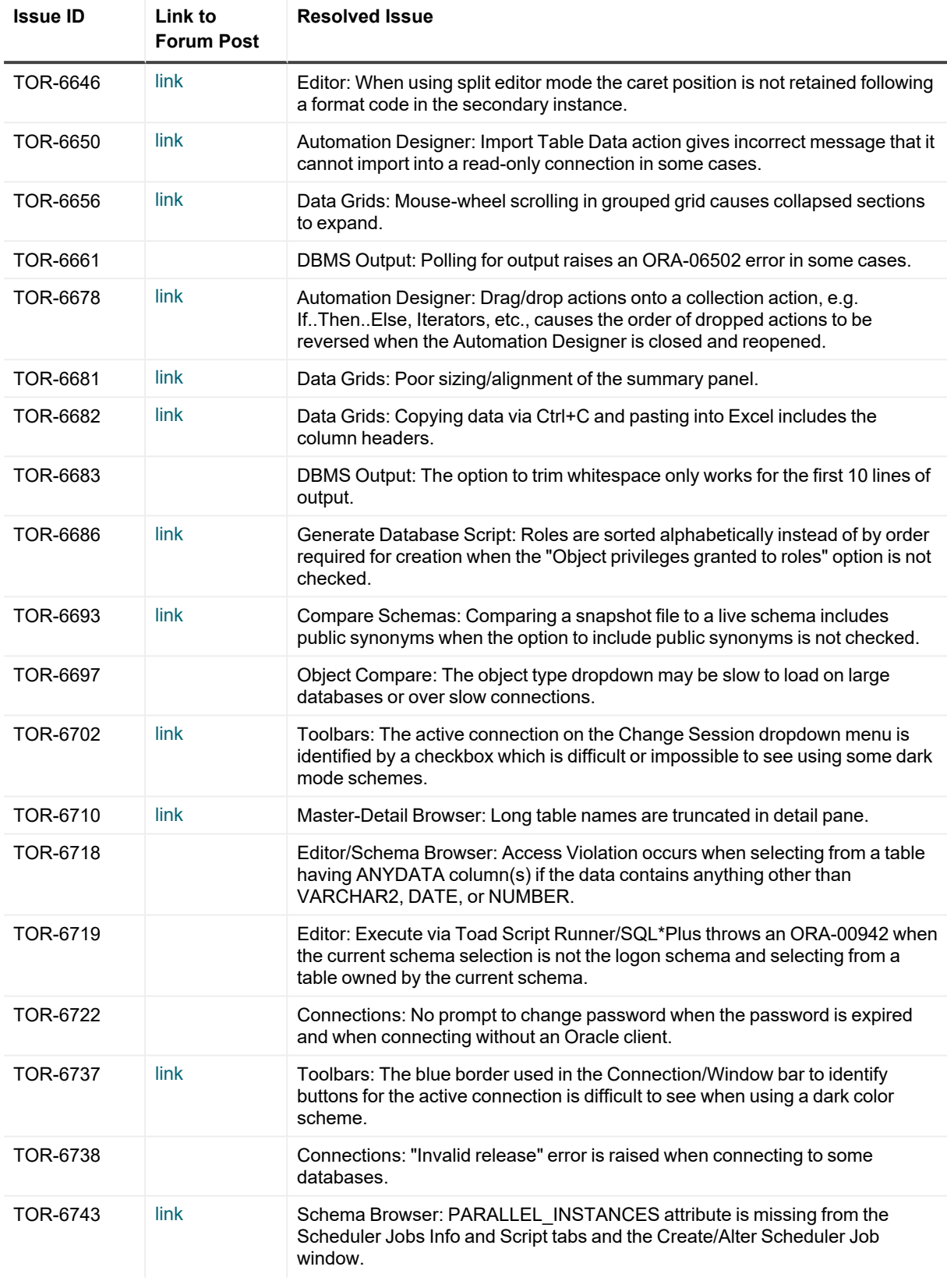

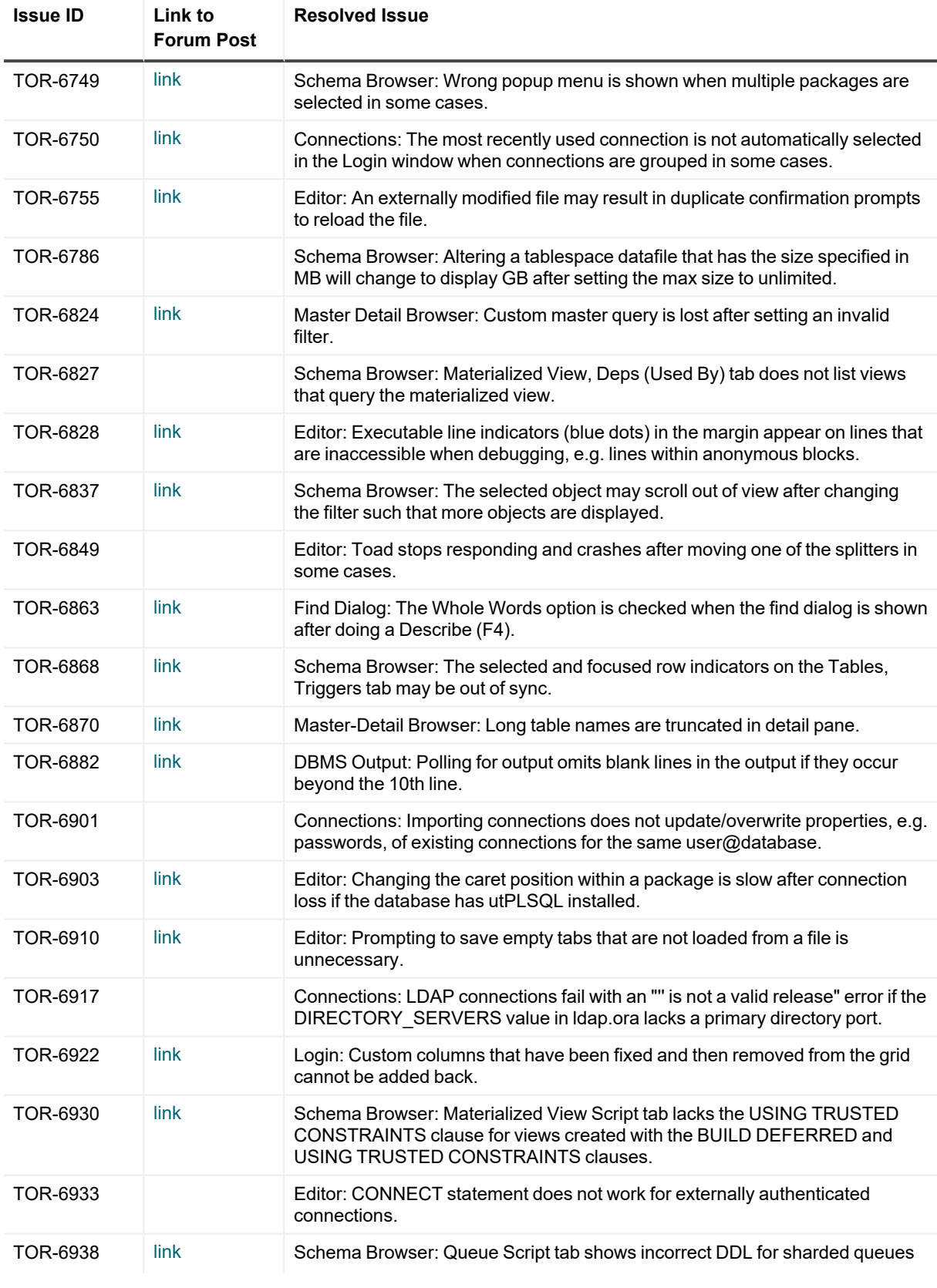

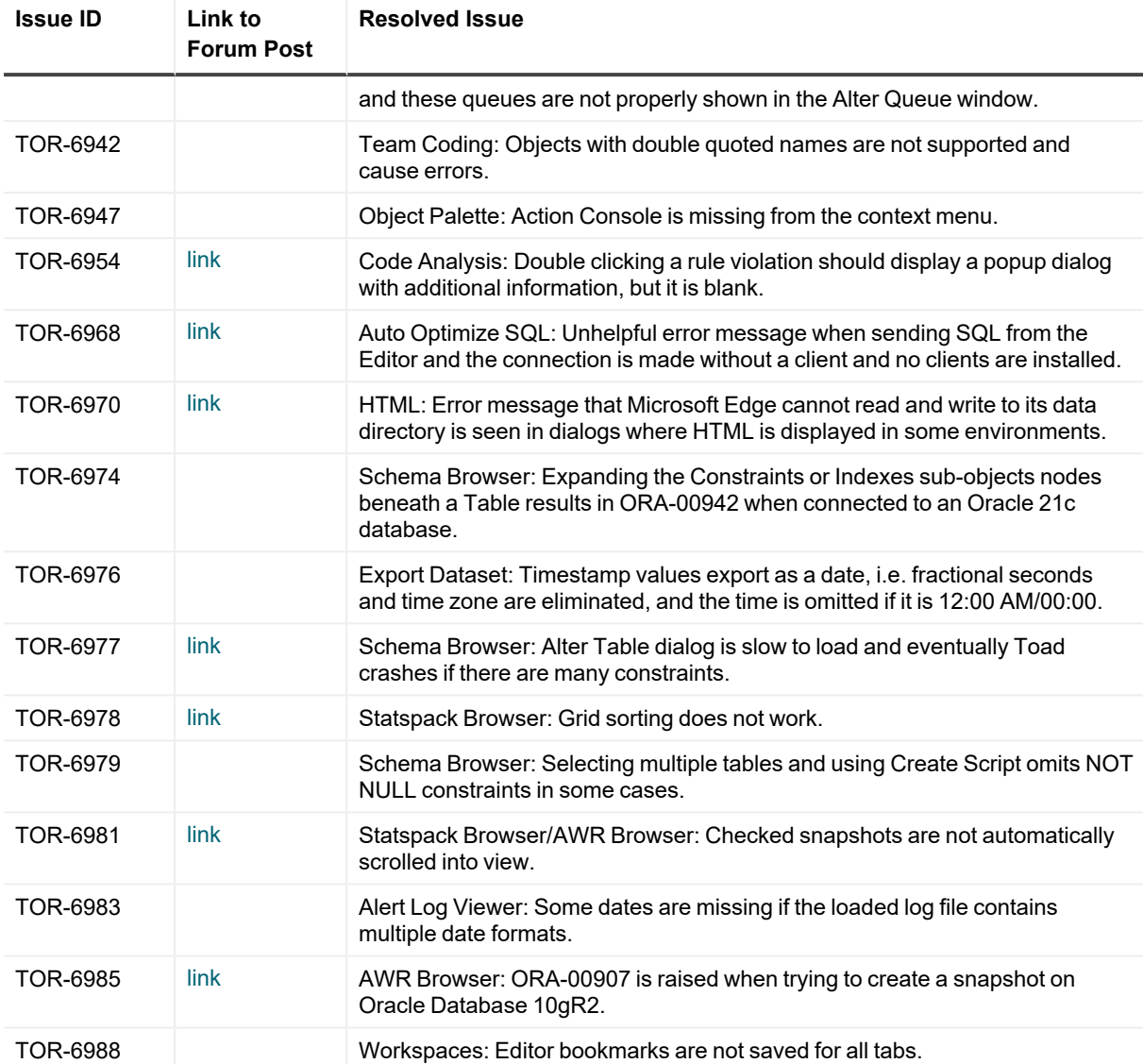

You can find the most up-to-date list of resolved issues for this release in the *Toad for Oracle Release Notes* found at: <https://support.quest.com/toad-for-oracle/technical-documents>.

# **Known issues**

<span id="page-33-0"></span>The following is a list of issues, including those attributed to third-party products, known to exist in this release line at the time of the current release.

## <span id="page-33-1"></span>**General known issues**

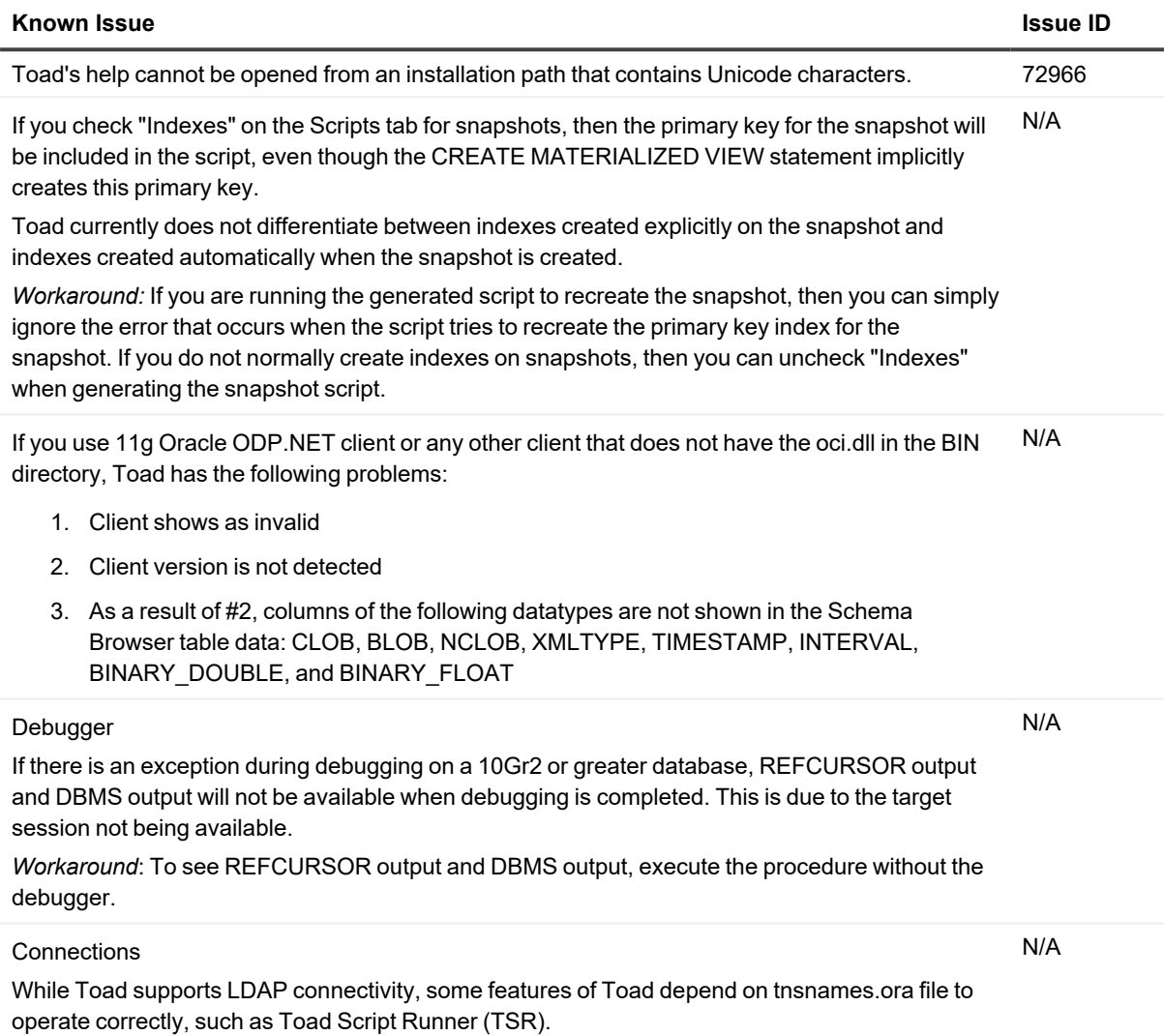

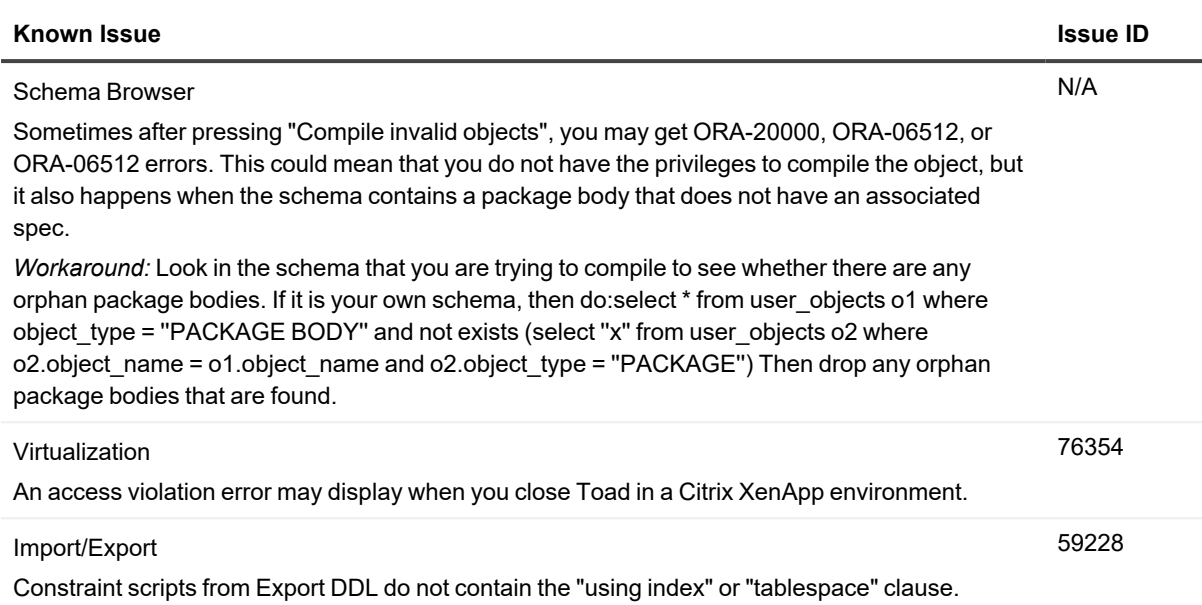

## <span id="page-34-0"></span>**Oracle client known issues**

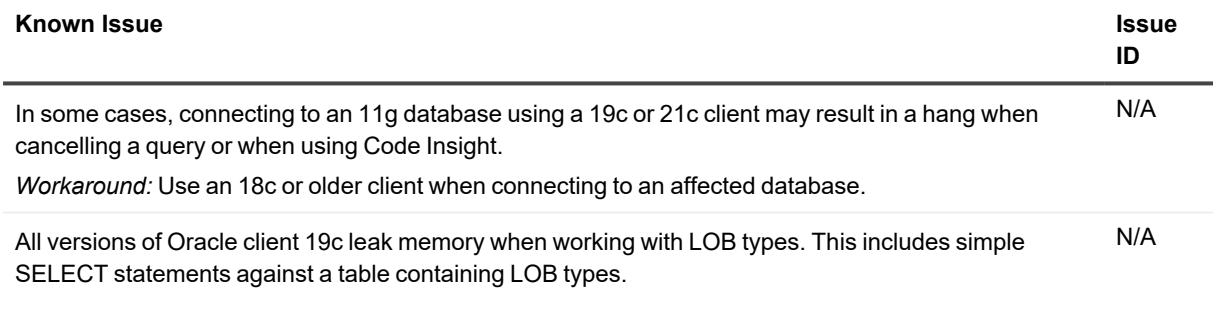

## <span id="page-34-1"></span>**Proxy server known issues**

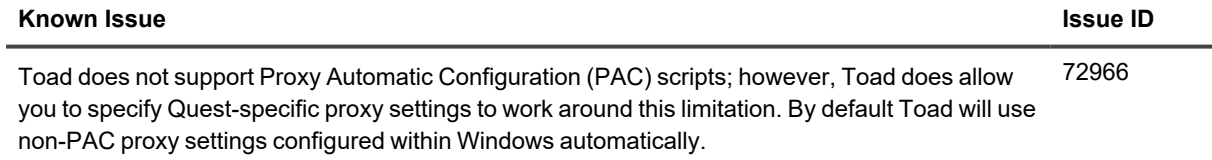

#### **Apply settings system-wide:**

HKEY\_LOCAL\_MACHINE\Software\Quest Software\Internet Settings:

• ProxyEnable (DWORD): 1 = enable proxy override at this level,  $0 =$  don't enable proxy override at this level

#### **Known Issue Issue ID**

- <sup>l</sup> ProxyServer (string): semicolon-delimited "<protocol>=<server>:<port>" entries
	- For a shared proxy server across multiple protocols:
		- a single "<server>:<port>" entry is all that's needed (ex: "127.0.0.1:8888")
	- For individual proxy servers by protocol, specify multiple entries:
		- <sup>l</sup> ex: "https=127.0.0.1:8888;http=127.0.0.1:8080;ftp=127.0.0.1:6300"

For 32-bit applications on a 64-bit machine:

• Key: HKEY\_LOCAL\_MACHINE\Software\WOW6432Node\Quest Software\Internet Settings:

#### **Apply settings to your own account:**

HKEY\_CURRENT\_USER\Software\Quest Software\Internet Settings:

• Same keys as above

#### **Notes for use:**

- 1. Override proxy settings will only be included if the corresponding ProxyEnable value is set to "1". Otherwise, it's ignored.
- 2. HKLM (system-wide) server settings will override Windows settings.
- 3. HKCU (local) server settings will override HKLM and Windows settings.
- 4. Users can also edit both the system proxy settings (existing in Toad 14.0) and now their user-specific proxy settings (from HKCU) within Toad's Proxy Settings dialog (View | Options | Online); however, system-wide settings (from HKLM) will not be editable inside of Toad since they're more for administrators in silent installs or system-wide configs.

#### <span id="page-35-0"></span>**Data Grids known issues**

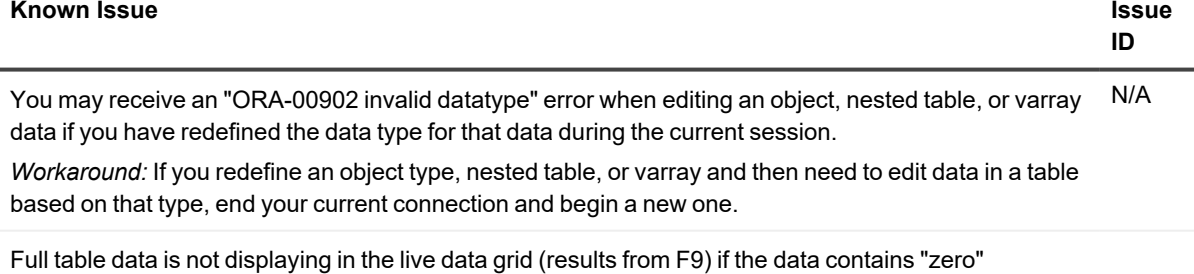

characers (ACII 0). In this case, all data after the zero character will not show in the grid.

*Workaround*: Double click on the data cell in the data grid to view full contents of data in a popup editor.

## <span id="page-36-0"></span>**Code Analysis known issues**

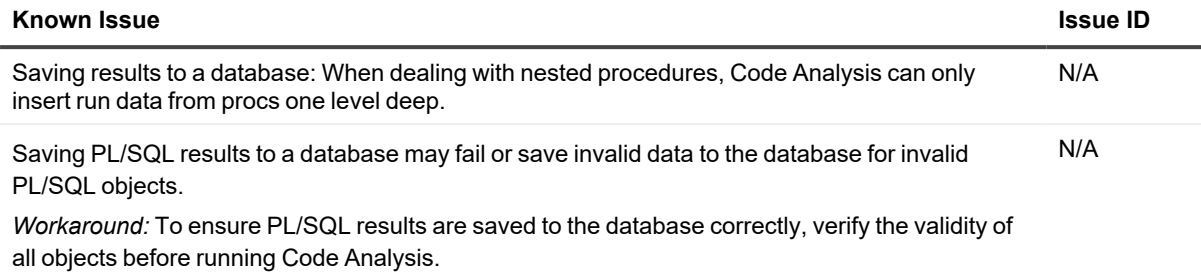

## <span id="page-36-1"></span>**Editor known issues**

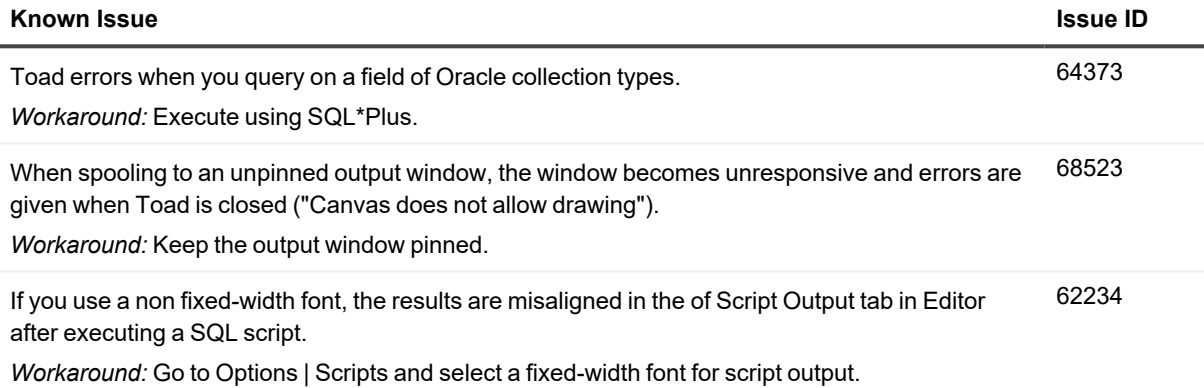

### <span id="page-36-2"></span>**Session Browser known issues**

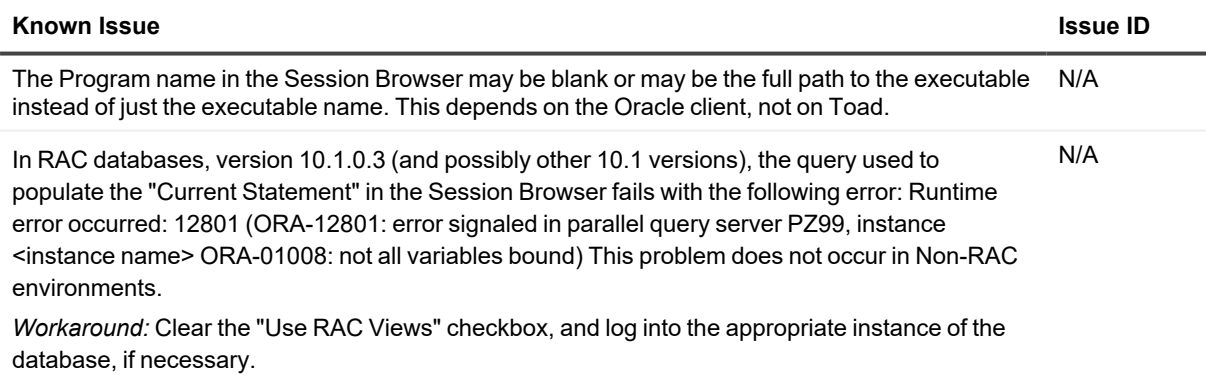

## <span id="page-37-0"></span>**Team Coding known issues**

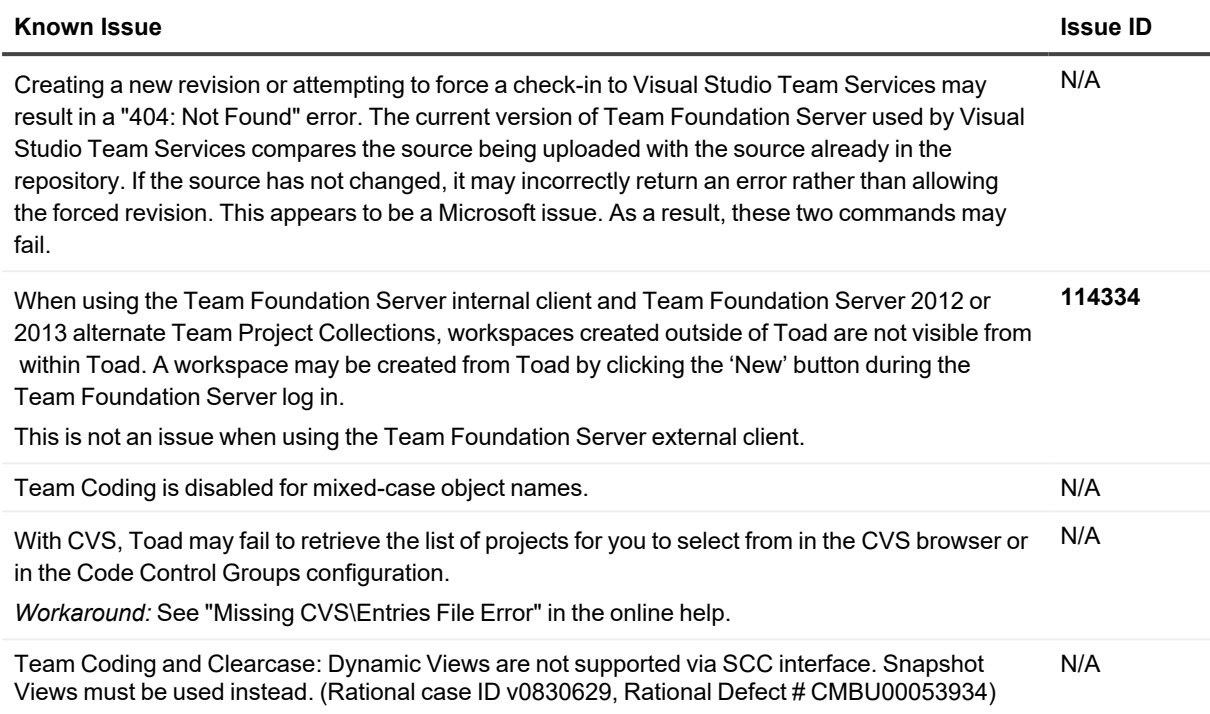

## <span id="page-37-1"></span>**Unicode known issues**

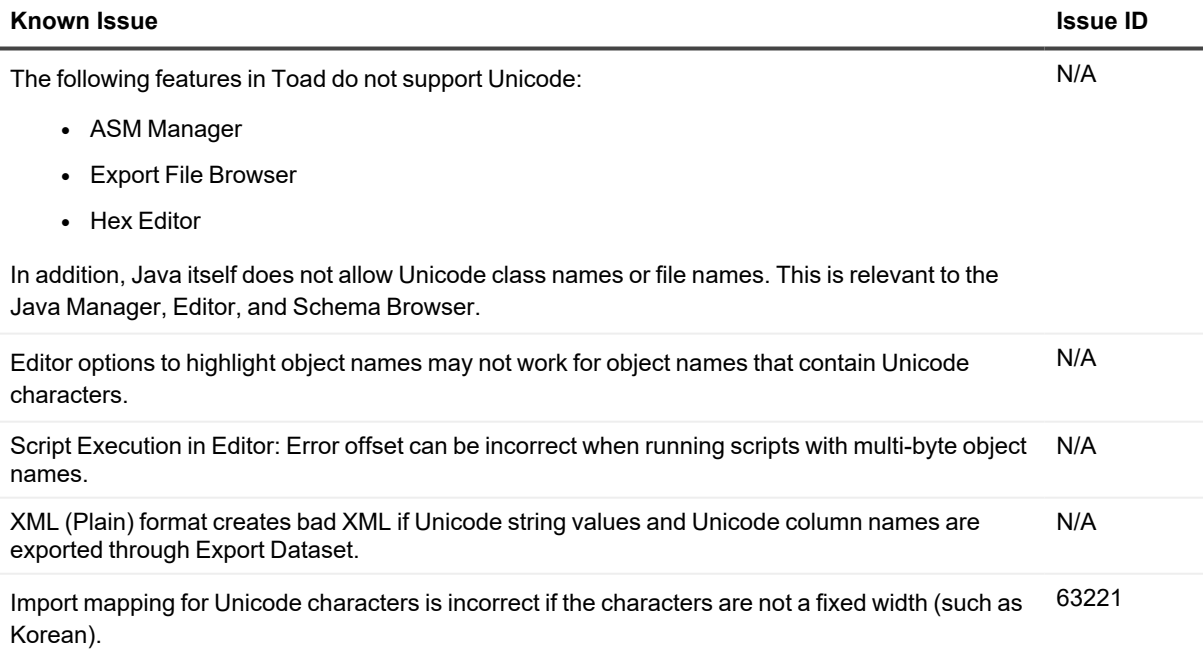

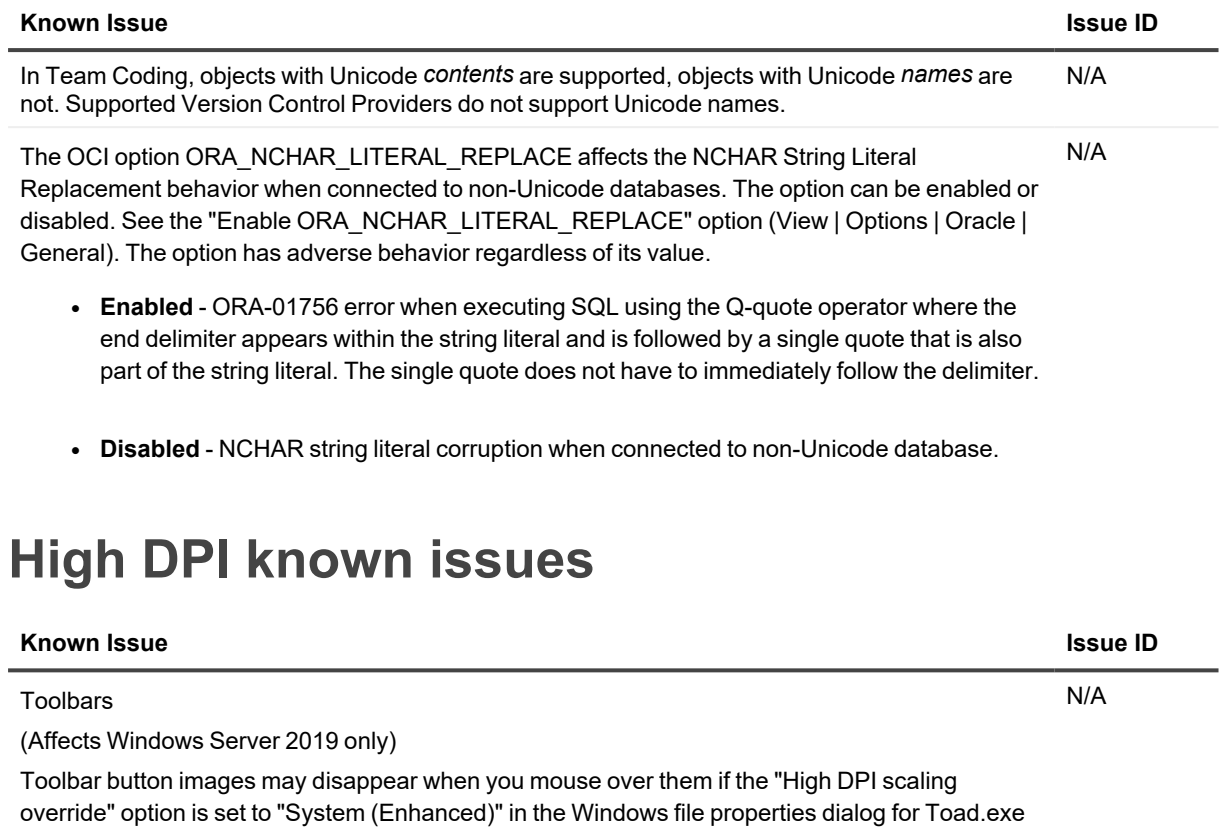

## <span id="page-38-1"></span><span id="page-38-0"></span>**Toad for Oracle on Mac known issues**

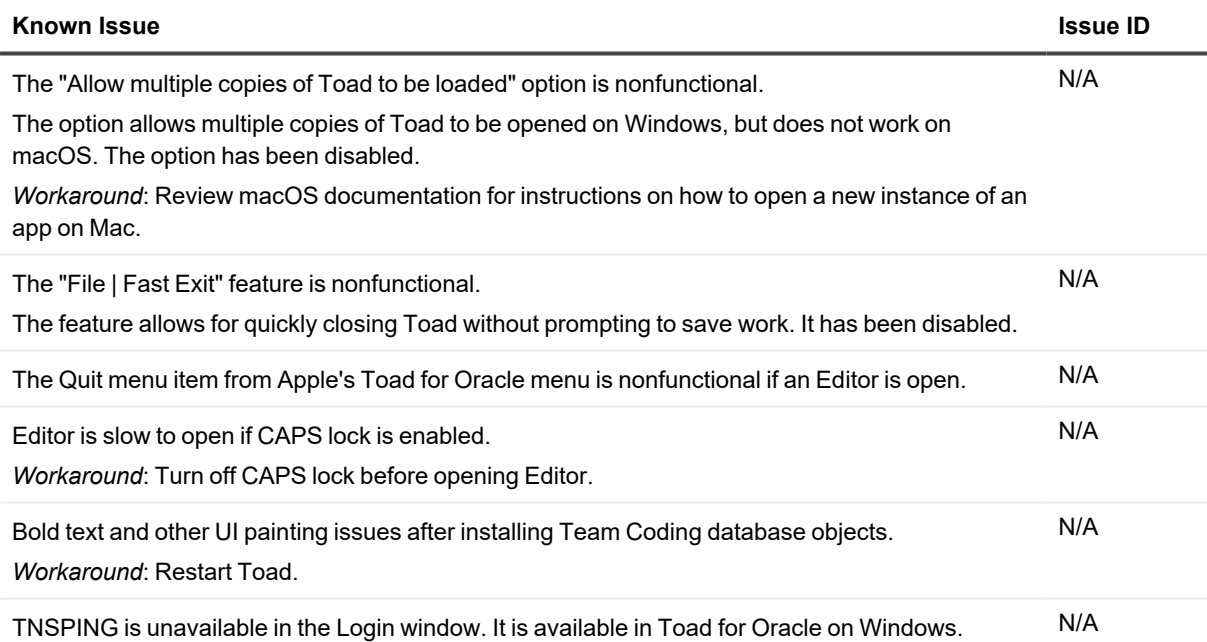

## <span id="page-39-0"></span>**Third-party known issues**

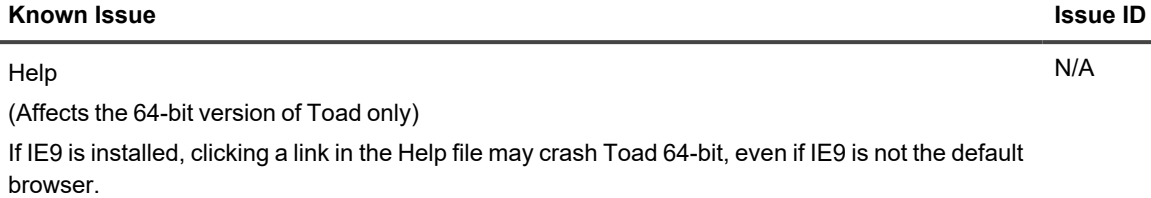

*Workaround*: Users who have IE9 installed can open Help from outside of Toad.

# **System requirements**

<span id="page-40-0"></span>This section contains the hardware, software, and privileges required to run Toad for Oracle, as well as the database and virtual environments that Toad for Oracle supports.

### <span id="page-40-1"></span>**Hardware requirements**

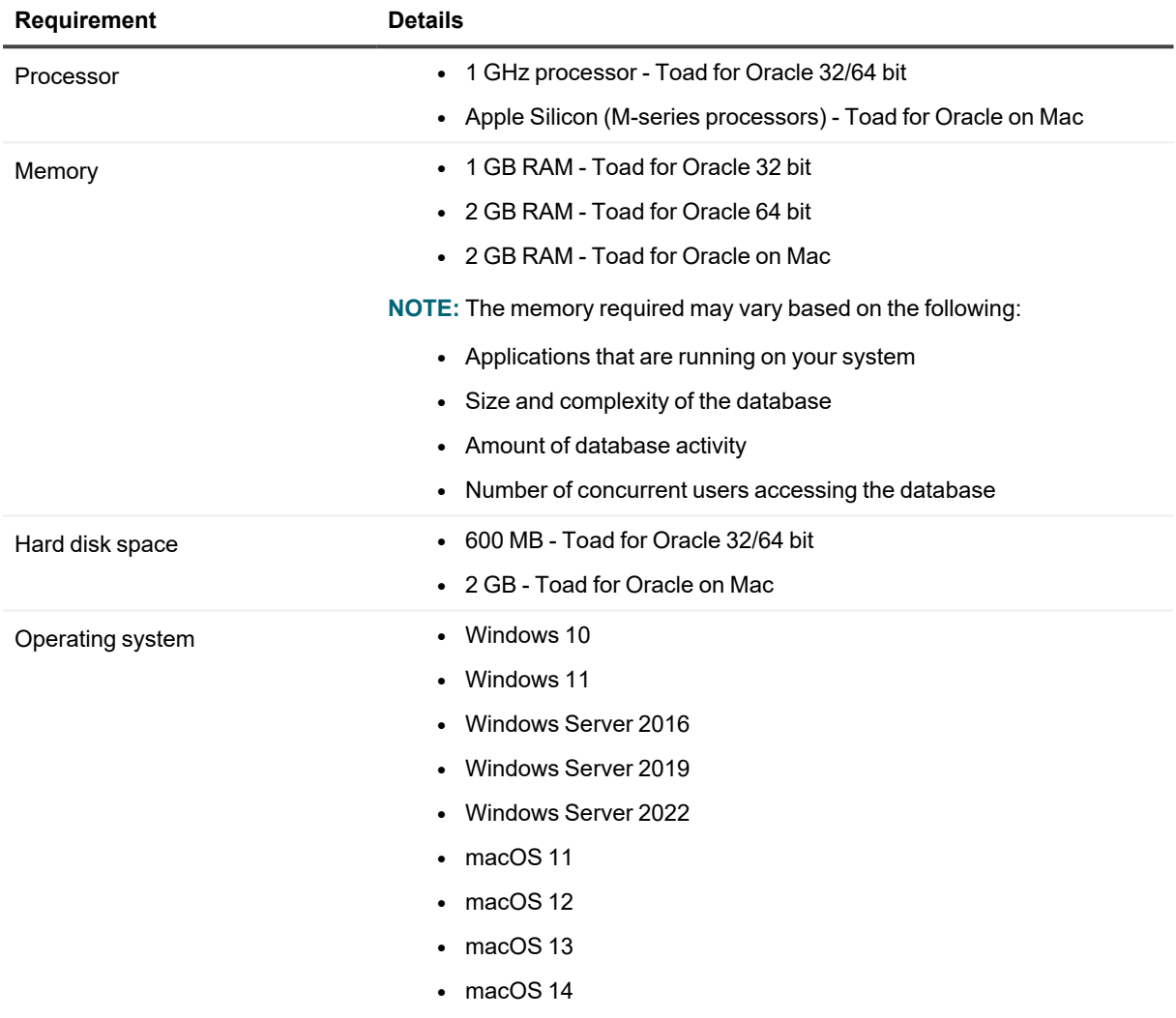

## <span id="page-41-0"></span>**Database requirements**

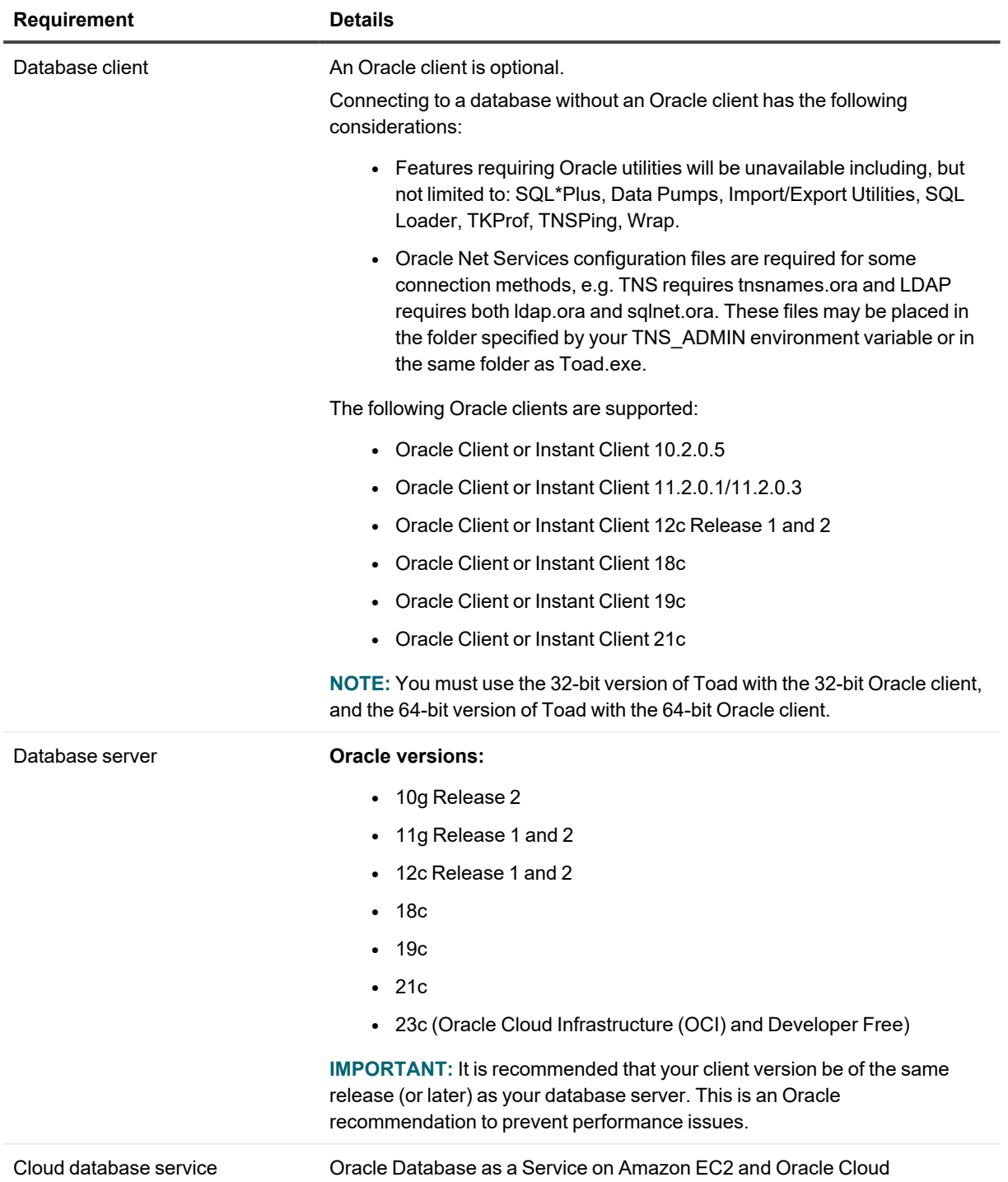

## <span id="page-42-0"></span>**Network**

- Internet Protocol Version 6 (IPv6) is being adopted by the US Federal Government and industries around the world. In its most basic format, the new protocol uses 128-bit addresses instead of 32-bit addresses, which are used by the current IPv4 to route packets over the Internet. Toad for Oracle features, such as FTP, access the Internet through third-party vendors that are IPv6 compliant, such as /nSoftware's IP\*Works. For access to Web sites by way of the Toad Online window, Toad simply invokes the user-defined or default Web browser.
- Toad for Oracle Subscription editions require the user to sign in when using the product. This enables the product to verify the user's identity and to check that they are entitled to use the subscription. To complete this entitlement check internet access is required to connect to Quest Software's Licensing Servers.
- Toad for Oracle Subscription edition is bundled with Quest Auto Update, a service to periodically check for and deliver product updates. Quest Auto Update requires internet access and must be able to reach the cloud service at https://autoupdate.toadworld.com.

## <span id="page-42-1"></span>**Additional requirements**

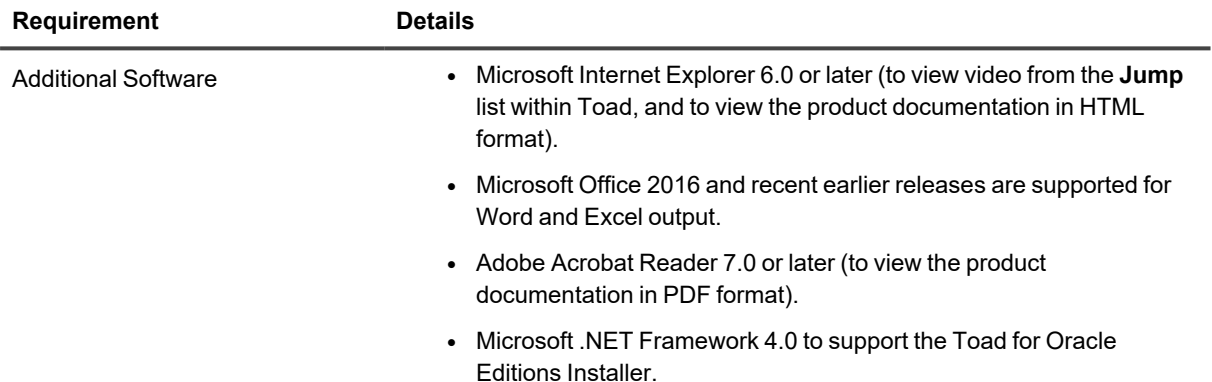

### <span id="page-42-2"></span>**Virtualization support**

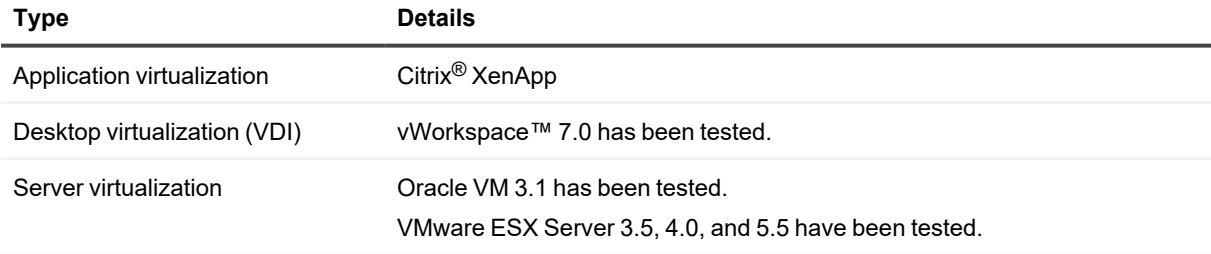

**NOTE:** Toad may work in virtualization environments other than the ones listed.

## <span id="page-43-0"></span>**Windows Privileges**

In order to install and run Toad, make a connection, and do basic operations, you must have the following privileges.

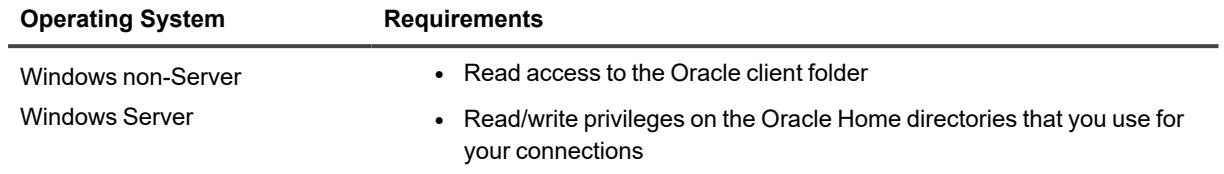

**NOTE:** Toad for Oracle Subscription edition is bundled with Quest Auto Update, a service to periodically check for and deliver product updates. Installation requires administrator privileges on all supported operating systems.

**NOTE:** Other functionality in Toad may require additional privileges.

# **Product licensing**

## <span id="page-44-1"></span><span id="page-44-0"></span>**Legacy Toad for Oracle with offline license keys**

#### *To activate a trial*

- 1. Go to the trial download web page: [https://www.quest.com/products/toad-for-oracle/software](https://www.quest.com/products/toad-for-oracle/software-downloads.aspx)[downloads.aspx,](https://www.quest.com/products/toad-for-oracle/software-downloads.aspx) accessed through the product page.
- 2. Select the Toad for Oracle Edition that you want to try.
- 3. Log in to your account or register.
- 4. Accept the license terms.
- 5. Download the trial file.

#### *To activate a purchased commercial license*

- 1. Go to the Quest Support website: <https://support.quest.com/>
- 2. Type the name of the product that you want to activate in the **Enter your product to find support** field.
- 3. Select **Download New Releases**.
- 4. Download the installer file.

#### **NOTES:**

- License keys compatible with Toad for Oracle 9.7 and earlier versions are no longer supported.
- Only the newer 48-character license keys are supported.
- If you have an older license type, the Editions installer points you to the license web page where you can update it.
- Toad supports cumulative licensing. You can add multiple licenses, including those for add-ons like Sensitive Data Protection, to Toad. Toad will use the licenses providing the highest degree of features.

# <span id="page-44-2"></span>**Toad for Oracle Subscription with online licensing (including Editions)**

Toad for Oracle Subscription requires you to sign in with your Quest.com account. Licenses are tied to your account giving you the flexibility to use Toad from multiple computers without having to move your license.

#### *Sign in with existing Quest.com account*

- 1. Enter your account email address and password when prompted
- 2. If you already have a Toad for Oracle Subscription license, no further action is needed
- 3. If you do not have a Toad for Oracle Subscription license, see **Activating a new license** below

#### *Create a new Quest.com account*

- 1. Select **Sign up for a new account**
- 2. Enter your account details and select **Sign Up**
- 3. A confirmation email is sent containing a verification code
- 4. Enter the code from the email and select **Verify**

#### **NOTES:**

- It may take a few minutes for the verification email to arrive
- Check your spam/junk folders for the email sent from supportadmin@quest.com if you do not receive it
- For additional assistance, please contact Quest [support](https://support.quest.com/contact-support)

#### *Activating a new license*

- 1. Toad for Oracle Subscription automatically provides a fully functioning, 30-day Trial license
- 2. To purchase a new license, click **Buy Now** from Toad's title bar
- 3. After completing your transaction, restart Toad and your license is automatically detected
- 4. To manage licenses, select **Account Settings** beneath your account shown at the top-right of Toad **NOTE:** You can view your licenses from within Toad by selecting **Help | Licensing**

# <span id="page-46-0"></span>**Getting started with Toad for Oracle**

<span id="page-46-1"></span>Toad for Oracle is distributed in the Toad for Oracle Editions at [https://support.quest.com/download-product-select.](https://support.quest.com/download-product-select)

## **Upgrade and installation instructions**

Please refer to the Toad for Oracle *Installation Guide* at <https://support.quest.com/technical-documents> for installation and upgrade instructions.

Upgrades for Toad for Oracle can install side-by-side with any previous versions you have installed. You can run the new and previous versions concurrently.

The first time you run the new version of Toad, the settings files from the previous version are automatically imported. To start with a clean set of user files, go to **Utilities | Copy User Settings**, then select **Create a clean set of user files from the base installation**.

**NOTE:** Toad supports importing settings only if the new version is within two releases of the previous version. If your versions are more than two releases apart, you need to install an intermediate version to successfully import the files.

## <span id="page-46-2"></span>**User instructions**

To get started with using Toad for Oracle, see the *Guide to Using Toad* at [https://support.quest.com/technical](https://support.quest.com/technical-documents)[documents](https://support.quest.com/technical-documents). For detailed information about any Toad window or feature, see the online help, which can be accessed from the **Help** menu.

## <span id="page-46-3"></span>**Additional resources**

Additional information is available from the Toad for Oracle Community on Toad World:

<https://www.toadworld.com/products/toad-for-oracle>

# **Globalization**

#### <span id="page-47-1"></span><span id="page-47-0"></span>**Global Operation Statement**

This section contains information about installing and operating this product in non-English configurations, such as those needed by customers outside of North America. This section does not replace the materials about supported platforms and configurations found elsewhere in the product documentation.

This release was not enabled and tested for international operation. Only U.S. English configurations of this product and U.S. English datasets are fully supported. Support for non-ASCII characters or non-English configurations may work appropriately, but these configurations have not been tested and this release should be used with caution in these environments.

This release has the following known capabilities or limitations: Toad 13.1 is a Unicode application. As such, it has support for any Oracle Unicode character set, such as UTF8 or AL32UTF8. There are some features in Toad which use or invoke Oracle Utilities or applications which are not themselves Unicode applications. Their functionality is therefore limited to the character set of the client on which Toad is running, and NLS\_LANG must be carefully set to match the Windows character set

We have also observed issues with US7ASCII when used with non Latin characters.

# **About us**

### <span id="page-48-0"></span>**We are more than just a name**

We are on a quest to make your information technology work harder for you. That is why we build community-driven software solutions that help you spend less time on IT administration and more time on business innovation. We help you modernize your data center, get you to the cloud quicker and provide the expertise, security and accessibility you need to grow your data-driven business. Combined with Quest's invitation to the global community to be a part of its innovation, and our firm commitment to ensuring customer satisfaction, we continue to deliver solutions that have a real impact on our customers today and leave a legacy we are proud of. We are challenging the status quo by transforming into a new software company. And as your partner, we work tirelessly to make sure your information technology is designed for you and by you. This is our mission, and we are in this together. Welcome to a new Quest. You are invited to Join the Innovation™.

## **Our brand, our vision. Together.**

Our logo reflects our story: innovation, community and support. An important part of this story begins with the letter Q. It is a perfect circle, representing our commitment to technological precision and strength. The space in the Q itself symbolizes our need to add the missing piece — you — to the community, to the new Quest.

## <span id="page-48-1"></span>**Contacting Quest**

<span id="page-48-2"></span>For sales or other inquiries, visit [www.quest.com/contact.](https://www.quest.com/contact)

## **Technical support resources**

Technical support is available to Quest customers with a valid maintenance contract and customers who have trial versions. You can access the Quest Support Portal at [https://support.quest.com.](https://support.quest.com/)

The Support Portal provides self-help tools you can use to solve problems quickly and independently, 24 hours a day, 365 days a year. The Support Portal enables you to:

- Submit and manage a Service Request
- View Knowledge Base articles
- Sign up for product notifications
- Download software and technical documentation
- View how-to-videos
- Engage in community discussions
- Chat with support engineers online
- View services to assist you with your product

#### **© 2024 Quest Software Inc. ALL RIGHTS RESERVED.**

This guide contains proprietary information protected by copyright. The software described in this guide is furnished under a software license or nondisclosure agreement. This software may be used or copied only in accordance with the terms of the applicable agreement. No part of this guide may be reproduced or transmitted in any form or by any means, electronic or mechanical, including photocopying and recording for any purpose other than the purchaser's personal use without the written permission of Quest Software Inc.

The information in this document is provided in connection with Quest Software products. No license, express or implied, by estoppel or otherwise, to any intellectual property right is granted by this document or in connection with the sale of Quest Software products. EXCEPT AS SET FORTH IN THE TERMS AND CONDITIONS AS SPECIFIED IN THE LICENSE AGREEMENT FOR THIS PRODUCT, QUEST SOFTWARE ASSUMES NO LIABILITY WHATSOEVER AND DISCLAIMS ANY EXPRESS, IMPLIED OR STATUTORY WARRANTY RELATING TO ITS PRODUCTS INCLUDING, BUT NOT LIMITED TO, THE IMPLIED WARRANTY OF MERCHANTABILITY, FITNESS FOR A PARTICULAR PURPOSE, OR NON-INFRINGEMENT. IN NO EVENT SHALL QUEST SOFTWARE BE LIABLE FOR ANY DIRECT, INDIRECT, CONSEQUENTIAL, PUNITIVE, SPECIAL OR INCIDENTAL DAMAGES (INCLUDING, WITHOUT LIMITATION, DAMAGES FOR LOSS OF PROFITS, BUSINESS INTERRUPTION OR LOSS OF INFORMATION) ARISING OUT OF THE USE OR INABILITY TO USE THIS DOCUMENT, EVEN IF QUEST SOFTWARE HAS BEEN ADVISED OF THE POSSIBILITY OF SUCH DAMAGES. Quest Software makes no representations or warranties with respect to the accuracy or completeness of the contents of this document and reserves the right to make changes to specifications and product descriptions at any time without notice. Quest Software does not make any commitment to update the information contained in this document.

If you have any questions regarding your potential use of this material, contact:

Quest Software Inc.

Attn: LEGAL Dept

4 Polaris Way

Aliso Viejo, CA 92656

Refer to our Web site ([https://www.quest.com\)](https://www.quest.com/) for regional and international office information.

#### **Patents**

Quest Software is proud of our advanced technology. Patents and pending patents may apply to this product. For the most current information about applicable patents for this product, please visit our website at <https://www.quest.com/legal>.

#### **Trademarks**

Quest, the Quest logo, Toad for Oracle, Toad, and Join the Innovation are trademarks and registered trademarks of Quest Software Inc. For a complete list of Quest marks, visit <https://www.quest.com/legal/trademark-information.aspx>. All other trademarks and registered trademarks are property of their respective owners.

Toad for Oracle Release Notes Updated - 5/23/2024 Version - 17.1